# **SONY**

# Camerã video digitalã HD

# HANDYC  $\blacksquare$

# HDR-CX11E / CX12E Ghid de acționare

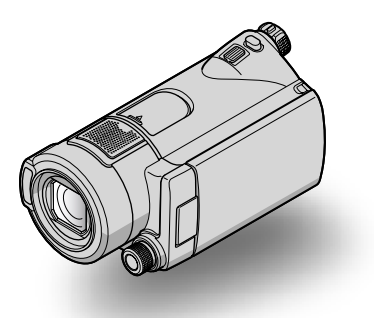

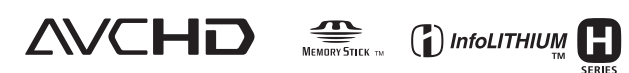

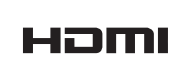

Pentru detalii legate de operații avansate, vă rugăm să consultați Manualul Handycam.

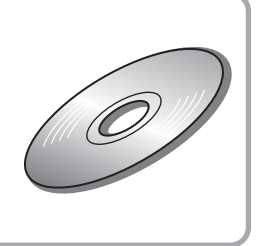

© 2008 Sony Corporation

# Citiți aceste informații înainte de a acționa camera video

Înainte de a actiona camera video, vă rugăm să citiți cu atenție acest manual de utilizare pe care vă recomandăm să îl păstrati pentru a putea fi consultat ulterior.

# **ATENTIE**

Pentru a preveni incendiile sau electrocutările nu expuneti aparatul la ploaie sau umezealã.

Nu expuneți acumulatorul la căldură excesivã cum ar fi cea provenitã de la surse ca soarele, focul sau altele similare.

## **Atentie**

Înlocuiți acumulatorul numai cu unul de tipul indicat la specificații. În caz contrar, pot rezulta incendii sau accidentãri.

## PENTRU CLIENTII DIN MAREA BRITANIE

Pentru protecție și comoditate, la acest echipament este adaptat un conector compatibil BS1363.

Dacă siguranța acestuia se arde, ea trebuie înlocuită cu același tip de siguranță, cu aceeași valoare a rezistentei ca cea care v-a fost furnizată si care să fie aprobată de ASTA sau BSI pentru

BS 1362 (marcată cu semnele  $\circledast$  sau  $\circledast$ ).

Dacă siguranța prezintă un capac de protecție detașabil, nu uitați să-l puneți la loc după înlocuirea siguranței. Nu folosiți niciodată siguranța fără capac. În cazul în care îl pierdeți, contactați cel mai apropiat service Sony.

# PENTRU CLIENTII DIN EUROPA

# **ATENTIE**

Câmpurile electromagnetice de anumite frecvențe pot influența imaginea și sonorul acestei camere video digitale.

Acest produs a fost testat și se consideră cã se încadreazã în limitele stabilite de Directiva EMC privind utilizarea cablurilor de conectare mai scurte de 3 metri.

## Remarcã

În cazul în care datorită electricității statice sau interferențelor electromagnetice survin întreruperi în cursul transferului de date, reporniți aplicația software sau deconectați și apoi cuplați din nou cablul de conectare (USB etc.).

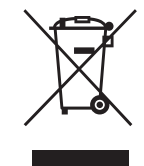

Dezafectarea echipamentelor electrice si electronice vechi (Valabil în Uniunea Europeană și în cele-

## lalte state europene cu sisteme de colectare separate)

Acest simbol marcat pe un produs sau pe ambalajul acestuia indicã faptul cã respectivul produs nu trebuie considerat reziduu menajer în momentul în care doriți să îl dezafectaþi. El trebuie dus la punctele de colectare destinate reciclãrii echipamentelor electrice si electronice. Dezafectând în mod corect acest produs veți ajuta la prevenirea posibilelor consecințe negative asupra mediului înconjurător și sănătății oamenilor care pot fi cauzate de tratarea inadecvatã a acestor reziduuri. Reciclarea materialelor va ajuta totodatã la conservarea resurselor naturale. Pentru mai multe detalii legate de reciclarea acestui produs, vã rugãm sã consultați biroul local, serviciul de preluare a deseurilor sau magazinul de unde ați achizitionat produsul. Accesoriu pentru care este valabil : telecomanda, "Memory Stick PRO Duo".

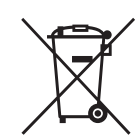

## Dezafectarea bateriilor (acumulatoarelor) uzate (Valabil în Uniunea Europeanã

## și în celelalte state europene cu sisteme de colectare separate)

Acest simbol marcat pe baterie (acumulator) sau pe ambalajul acestuia indicã faptul cã respectivul produs nu trebuie considerat reziduu menajer în momentul în care doriti să îl dezafectati. Puteti ajuta la prevenirea posibilelor consecinte negative asupra mediului înconjurător și sănătății oamenilor care pot fi cauzate de tratarea inadecvatã a

acestor reziduuri dezafectând în mod corect acest produs. Reciclarea materialelor va ajuta totodatã la conservarea resurselor naturale. În cazul produselor care din motive de sigurantă, de asigurare a performanțelor sau de integritate a datelor necesitã conectarea permanentã a acumulatorului încorporat, acesta trebuie înlocuit numai de personalul calificat al unui service.

Pentru a fi siguri cã acumulatorul va fi corect tratat, la încheierea duratei de viată a acestuia, duceți-l la punctele de colectare stabilite pentru reciclarea echipamentelor electrice si electronice.

Pentru orice alt fel de baterii, vã rugãm sã cititi sectiunea referitoare la demontarea în siguranță a acumulatorului și să le duceți la punctele de colectare pentru reciclarea bateriilor uzate.

Pentru mai multe detalii legate de reciclarea acestui produs, vă rugăm să consultați biroul local, serviciul de preluare a deșeurilor sau magazinul de unde ați achiziționat produsul.

# Notă pentru clienții din țările în care se aplicã Directivele Uniunii Europene

Producãtorul acestui aparat este Sony Corporation, 1-7-1 Konan Minato-ku Tokyo, 108-0075 Japonia. Reprezentantul autorizat pentru EMC și pentru siguranța produsului este Sony Deutschland GmbH, Hedelfinger Strasse 61, 70327 Stuttgart, Germania. Pentru orice servicii sau chestiuni legate de garanție, vă rugăm să apelați la adresa menționată în documentele separate pentru service sau garantie.

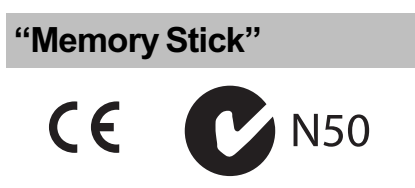

## Pentru clienții din S.U.A.

Dacă aveți vreo întrebare în legătură cu acest produs, puteți suna la :

Centrul de Service cu Informații pentru Clienții Sony. 1-800-222-SONY (7669)

Numãrul de mai jos este alocat numai pentru chestiuni legate de FCC.

## Informații de reglementare

Declarație de conformitate Denumire producãtor : SONY Numãrul modelului : HDR-CX12E Partea responsabilã : Sony Electronics Inc. Adresa : 16530 Via Esprillo San Diego, CA 92127 U.S.A. Nr. telefon : 858-942-2230

Acest dispozitiv corespunde Părții a 15-a a Reglementărilor FCC. Functionarea sa îndeplineste următoarele două conditii : (1) Acest aparat nu cauzeazã interferenþe dăunătoare, și (2) acest aparat trebuie să accepte orice interferentă receptionată, inclusiv interferențe care pot determina actiuni nedorite.

## **(3 Notă**

Modelul de camerã video HDR-CX12E trebuie utilizat cu stația Handycam modelul DCRA-C240 si cu adatorul de retea modelul AC-L200 / L200B.

### **ATENTIE**

Sunteti atentionati că orice schimbări sau modificãri ce nu sunt expres aprobate în acest manual pot conduce la imposibilitatea dvs. de a folosi acest aparat.

### Notã :

Acest echipament a fost testat și s-a dovedit a se încadra în limitele Clasei B de dispozitive digitale, conform Părții 15 din Regulamentul FCC. Aceste limite sunt stabilite pentru asigurarea unei protecții rezonabile împotriva interferențelor dăunătoare din instalatiile casnice.

Acest echipament generează, folosește și poate radia energie cu frecvență radio, iar în cazul în care nu este instalat și folosit conform instrucțiunilor poate cauza interferențe dăunătoare pentru sistemul de radiocomunicații. Totuși, nu există nici o

garantie că nu vor apărea interferente cu unele instalatii. Dacă acest aparat cauzează interferente cu receptia radio sau TV care pot fi sesizate prin oprirea sau pornirea echipamentului, utilizatorul este sfãtuit sã încerce eliminarea acestor interferente prin una dintre urmãtoarele mãsuri :

- Reorientarea sau repozitionarea antenei de recepție.
- Mărirea distanței dintre echipament și receptor.
- Conectarea echipamentului la o prizã din alt circuit electric fată de cel la care este cuplat receptorul.
- Consultarea dealer-ului sau a unui tehnician radio/TV experimentat pentru ajutor.

Cablul de legãturã ce v-a fost furnizat trebuie utilizat cu echipamentul pentru a se încadra în limitele impuse dispozitivelor digitale prin Subpartea B a Părții a 15-a a regulamentului FCC.

#### Acumulator și "Memory stick PRO Duo

Acest dispozitiv corespunde Părții a 15-a a Reglementărilor FCC. Funcționarea sa îndeplineste următoarele două condiții : (1) Acest dispozitiv nu cauzeazã interferenþe dăunătoare, și (2) acest dispozitiv trebuie să accepte orice interferență recepționată, inclusiv interferente care pot determina acțiuni nedorite.

# Note privind utilizarea

## Accesorii furnizate

Numãrul care apare în prima parantezã indicã numãrul de elemente furnizate.

- "Memory Stick PRO Duo" 4GB (1)
- $\bullet$  Adaptor de retea (1)
- Cablu de alimentare (1)
- Stație Handycam  $(1)$   $|A|$
- Cablu A/V pe componente (1)  $\boxed{B}$
- $\bullet$  Cablu de conectare A/V (1)  $|C|$
- $\cdot$  Cablu USB (1)  $\overline{D}$
- Telecomandă (1)
- În telecomandã este deja montatã o baterie tip pastilã.
- Acumulator reîncãrcabil NP-FH60 (1)
- CD-ROM cu "Handycam Application Software"  $(1)$  (pag. 26), care conține :
	- $-$ "PMB" (software).
	- manualul de instructiuni "PMB Guide".
	- manualul de instructiuni "Handycam Handbook".
- Manual de instrucțiuni pentru utilizarea camerei video (Acest manual) (1)

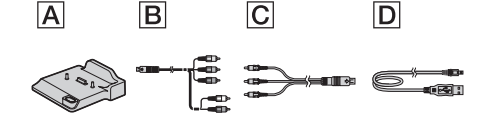

#### Tipurile de "Memory Stick" pe care le puteti utiliza la această cameră

- Pentru înregistrarea filmelor, se recomandã utilizarea unui "Memory Stick PRO Duo" de 1 GB sau mai mare, marcat astfel :
	- MEMORY STICK PRO DUO ("Memory Stick PRO  $Duo$ ")\* ;
	- MEMORY STICK PRO-HG DUO ("Memory Stick PRO-HG Duo").
	- \* Cardurile pot fi utilizate indiferent dacã sunt marcate cu Mark2 sau nu.
- · A fost confirmată funcționarea corectă, cu această cameră, a cardurilor "Memory Stick PRO Duo" de până la 16 GB.
- Consultați pagina 13 pentru a afla cât se poate înregistra pe "Memory Stick PRO Duo".
- Ambele tipuri de carduri de memorie, "Memory Stick PRO Duo" și "Memory Stick PRO-HG Duo", vor fi denumite "Memory Stick PRO Duo" în acest manual.

#### Utilizarea camerei video

- Camera video nu rezistã la praf, stropire sau udare. Consultați secțiunea "Măsuri de precauție" (pag. 31).
- Nu scoateti cardul "Memory Stick PRO Duo" când indicatorul luminos Access  $(pae, 12)$  este aprins sau clipeste. În caz contrar, cardul "Memory Stick PRO Duo se poate deteriora sau imaginile înregistrate pot fi pierdute, ori pot apãrea alte disfuncționalități.
- Nu efectuaþi nici una dintre urmãtoarele operații câtă vreme este aprins sau clipește vreunul dintre indicatoarele luminoase  $(film)/\bullet$  (foto) (pag. 11), ACCESS (pag. 12) sau QUICK ON (pag. 18) :
	- demontarea acumulatorului, a adaptorului de rețea sau detașarea camerei de la statia Handycam.
	- $-$ aplicarea de socuri mecanice sau vibratii camerei.

În caz contrar este posibil sã fie deteriorat cardul "Memory Stick PRO Duo", să fie pierdute imaginile înregistrate sau sã aparã alte disfunctionalități.

- Când introduceți sau scoateți cardul "Memory Stick PRO Duo" din camera video, aveți grijă ca acesta să nu fie împins în afarã ºi sã nu cadã pe jos.
- Când conectati camera dvs. video la alte echipamente cu cabluri de comunicatie, aveti grijă să cuplati conectorul în poziția corectă. Evitati să fortati conectarea în poziție greșită; este posibil ca terminalul sã se deterioreze sau pot apãrea disfuncționalități ale camerei.
- Dacă efectuati în mod repetat operații de  $în$ registrare / stergere de imagini o perioadã îndelungatã de timp, va apãrea fragmentarea datelor conținute de suportul media. Imaginile nu mai pot fi stocate sau înregistrate. Într-un astfel de caz, stocati imaginile pe un suport media extern, dupã care efectuați operația de formatare [MEDIA FORMAT] (pag. 25).
- Ajustați cureaua de prindere și țineți corect camera video, la înregistrare.

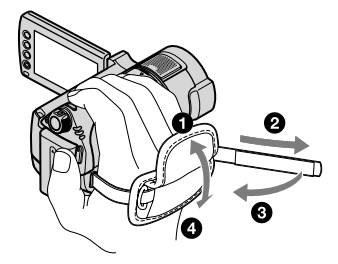

 Pentru a regla panoul LCD, deschideþi-l la 90 grade față de corpul camerei  $(1)$ , apoi rotiți-l la unghiul optim pentru înregistrare sau redare  $(Q)$ .

Puteți roti panoul LCD cu 180 de grade spre obiectiv (2) pentru a înregistra în modul oglindã.

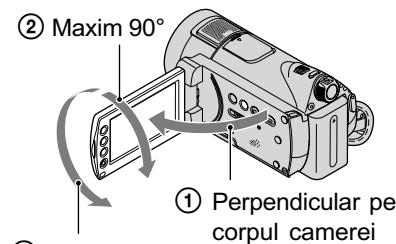

2 Maxim 180°

 Ecranul LCD este produs folosindu-se o tehnologie de înaltã precizie, astfel încât peste 99,99 % dintre pixeli sunt operationali pentru utilizarea efectivã.

Totuși, este posibilă existența unor minuscule puncte negre și / sau a unora luminoase (albe, rosii, albastre sau verzi) care să aparã în mod constant pe ecranul LCD. Aceste puncte apar în mod normal în procesul de fabricație și nu afectează în nici un fel imaginea înregistratã.

• Detasati folia izolatoare înainte de a folosi telecomanda.

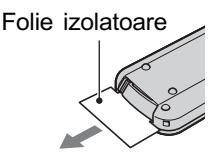

## Note privind înregistrarea

- $\cdot$  Înainte de a începe să înregistrați, testați funcția de înregistrare pentru a fi siguri că imaginea și sunetul sunt reținute fără probleme.
- Nu se acordã despãgubiri chiar dacã nu s-au putut efectua înregistrãri sau redãri din cauza unor disfuncționalități ale camerei video, ale cardului "Memory Stick PRO Duo" etc.
- Sistemul TV color poate diferi în functie de þarã/regiune. Pentru a viziona înregistrãrile dvs. la televizor, este necesar un aparat TV în sistem PAL.
- Programele de televiziune, filmele, casetele video precum și alte materiale se pot afla sub incidența legii drepturilor de autor. Înregistrarea neautorizatã a acestor materiale poate sã contravinã legii drepturilor de autor.

# Redarea imaginilor cu alte echipamente

- Camera dvs. este compatibilã cu MPEG-4 AVC/H.264 High Profile pentru înregistrarea unor imagini de calitate HD. De aceea, imaginile înregistrate la calitate HD (înaltă definiție) cu camera video nu pot fi redate cu urmãtoarele echipamente:
	- alte echipamente compatibile cu formatul AVCHD care nu acceptã formatul High Profile,
	- echipamente care nu sunt compatibile cu foramtul AVCHD.

# Stocați toate datele de imagine înregistrate

- Pentru a evita pierderea datelor de imagine, stocați periodic toate imaginile înregistrate pe un suport extern. Se recomandã să stocați datele pe un disc, spre exemplu pe un DVD-R, folosind calculatorul personal. Le puteti stoca si folosind un aparat video sau un recorder DVD/ HDD (pag. 24).
- · Se recomandă să salvați periodic datele de imagine, dupã înregistrare.

## Când camera este conectatã la calculator

• Nu încercați să formatați cardul "Memory Stick PRO Duo" aflat în camera video cu ajutorul calculatorului deoarece este posibil ca aceastã camerã sã nu mai functioneze corect.

# Note privind cuplarea camerei video la statia Handycam

- Camera trebuie sã fie complet introdusã în locasul care îi este destinat pentru a se asigura un contact bun.
- Cuplaþi cablurile la conectorii staþiei Handycam când folosiți camera împreună cu stația Handycam. Nu cuplați cablurile atât la stație, cât și la camera video.

## Despre alegerea limbii

 Interfeþele de ecran pot apãrea în diverse limbi pentru a explica procedurile de acționare a camerei. Alegeți o altă limbă care să fie folosită la afișare înainte de a utiliza camera, dacã este necesar (pag. 11).

# Note privind utilizarea acestui manual

- Interfeþele ecranului LCD prezentate în acest manual sunt preluate cu ajutorul unei camere foto digitale și din acest motiv ilustrațiile pot apărea diferit de ceea ce vedeți dvs.
- Interfeþele prezentate în acest manual corespund sistemului de operare Windows Vista și pot varia în funcție de sistemul de operare folosit de calculator.
- Pentru infromații detaliate legate de utilizarea camerei video și a software-ului furnizat, consultați și manualul Handycam  $(pdf)$  și pe cel "PMB Guide".

# **CUPRINS**

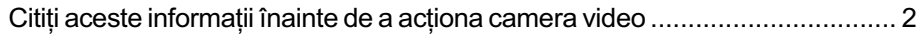

# Pornire

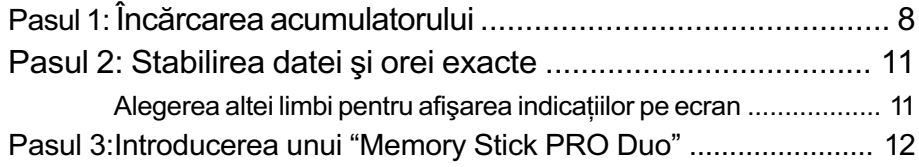

# Înregistrare / Redare

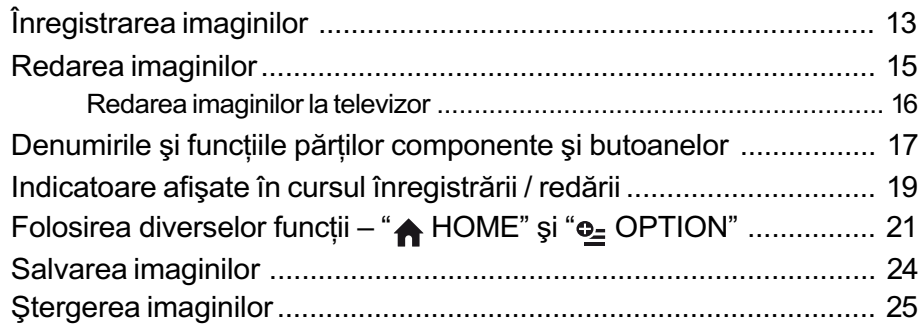

# Utilizarea camerei împreunã cu un calculator

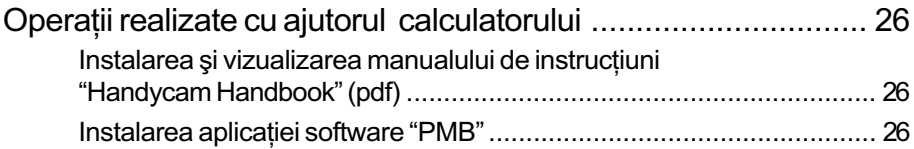

# Soluționarea defecțiunilor

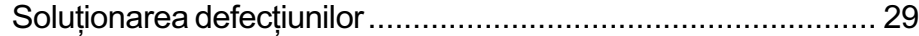

# Informații suplimentare

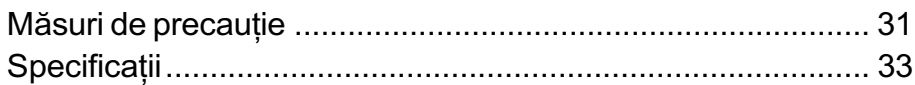

Pornire

# Pasul 1 : Încãrcarea acumulatorului

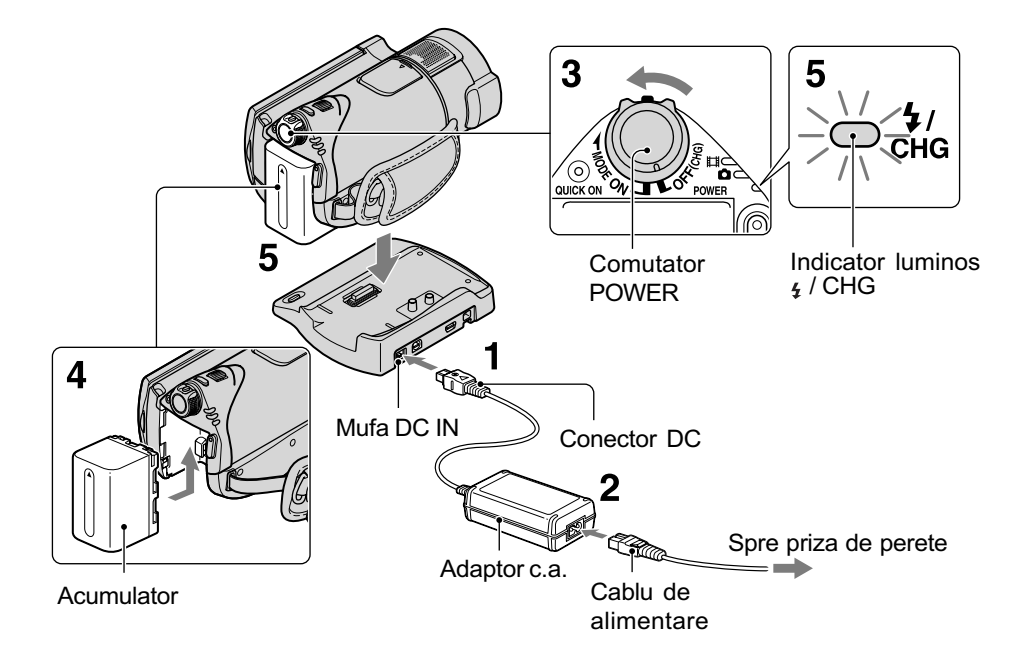

Puteti încărca acumulatorul tip "InfoLITHIUM" (seria H) după ce îl atasati la camera dvs. video.

## **(3 Notă**

- · Pentru camera dvs., nu puteți folosi nici un alt acumulator "InfoLITHIUM" în afară de cele din seria H.
- 1 Conectați adaptorul de rețea la mufa DC IN a stației Handycam.

Aveți grijă ca marcajul  $\triangle$  de pe conectorul DC sã fie orientat în sus.

- 2 Conectați cablul de alimentare la adaptorul de rețea și la o priză de perete.
- $\bf 3$  Deplasați comutatorul POWER în direcția indicată de săgeată, până ce ajunge în poziția OFF (CHG) (poziția de bază - implicită).

# $\boldsymbol{4}$  Montați acumulatorul glisându-l în direcția indicată de săgeată, până ce se aude un clic.

 $5$  Aşezați în siguranță camera în Stația Handycam.

Indicatorul  $\frac{1}{4}$  / CHG (încărcare) devine luminos și începe încărcarea. Când acumulatorul este complet încãrcat, indicatorul  $\frac{1}{2}$  / CHG (încărcare) se stinge. Scoateți camera din stația Handycam.

## Pentru a scoate acumulatorul

Deplasați comutatorul POWER în poziția OFF (CHG). Deplasați pârghia BATT (de eliberare a acumulatorului) și scoateți acumulatorul.

Pârghie BATT (de eliberare

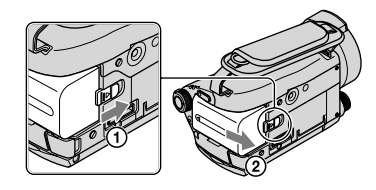

# Pentru a încãrca acumulatorul folosind numai adaptorul de retea

Deplasați comutatorul POWER în poziția OFF (CHG), apoi conectați adaptorul de rețea direct la mufa DC IN a camerei video.

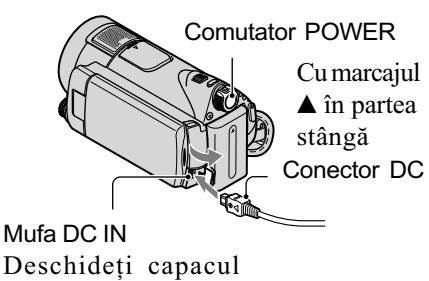

mufelor.

# Autonomia disponibilã a acumulatorului furnizat

### Durata încãrcãrii :

Durata aproximativã de timp, exprimatã în numãr de minute, necesarã încãrcãrii complete a unui acumulator total descãrcat.

#### Durata înregistrãrii / redãrii :

Durata aproximativã de timp, exprimatã în minute, în care beneficiati de autonomie de functionare, folosind un acumulator complet încãrcat.

"HD" reprezintă înaltă definiție, iar "SD" reprezintă definiție standard.

(unitate de mãsurã : min)

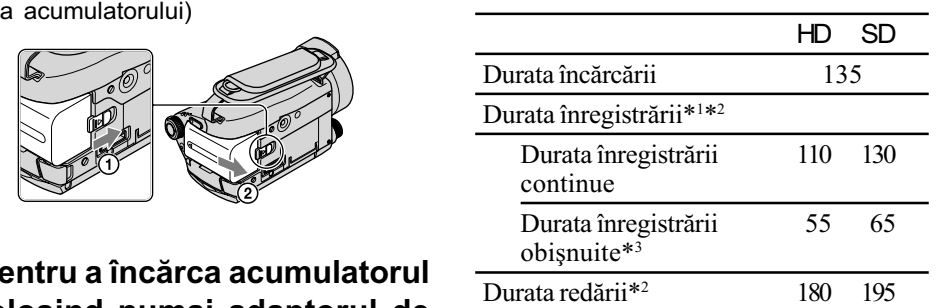

\*1 [REC MODE] : SP

\*2 Când ecranul LCD este pornit

\*<sup>3</sup> Durata înregistrării obișnuite reprezintă numãrul de minute disponibile când perioadele de înregistrare alternează cu operatii de pornire / oprire a înregistrãrii, de pornire/ oprire a alimentării și de mărire.

## Despre acumulator

- Înainte de a schimba acumulatorul, de a decupla adaptorul c.a. deplasati comutatorul POWER în poziția OFF(CHG)  $\sin$  opriti indicatoarele luminoase  $\Box$  (film) / (foto) (pag. 11) / Access (pag. 12) / QUICK ON (pag. 18) .
- Camera nu va fi alimentatã de la acumulator dacă adaptorul de rețea este cuplat la mufa DC IN a camerei sau la stația Handycam, chiar dacã este decuplat cablul de alimentare de la prizã.

# Despre duratele încãrcãrii, înregistrării și redării

- Duratele sunt mãsurate la o temperaturã a mediului ambiant de 25°C. (Se recomandã o temperatură cuprinsă între  $10^{\circ}$ C și 30°C).
- Durata disponibilă pentru înregistrare și redare va fi mai scurtă dacă folosiți camera la temperaturi scãzute.
- Autonomia camerei va fi mai redusã în funcție de condițiile în care folosiți camera.

## Despre adaptorul de retea

- Când folositi adaptorul de rețea, cuplați-l la o prizã aflatã în apropiere. În cazul în care apar disfunctionalități când folositi adaptorul, întrerupeți imediat alimentarea decuplând ștecărul de la priza de perete.
- În timpul folosirii, nu puneți adaptorul de retea în spații înguste, cum ar fi între mobilă si perete.
- Nu scurtcircuitați conectorul de curent continuu (DC) al adaptorului de reþea sau bornele acumulatorului cu obiecte metalice deoarece pot apărea disfuncționalități.
- Cu toate cã este opritã, camera video este în continuare alimentatã cu energie cât timp este cuplatã la prizã prin intermediul adaptorului de rețea.

# Utilizarea în strãinãtate

· Puteți utiliza camera video în orice țară / regiune folosind adaptorul de rețea furnizat împreunã cu camera. Totodatã, puteți încărca acumulatorul. Dacă este necesar, folosiți un adaptor de priză achizitionat din comert, în funcție de tipul de priză existent în țara respectivă. Consultați manualul Handycam (pdf).

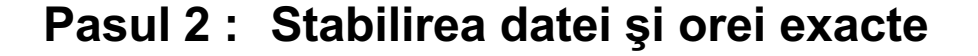

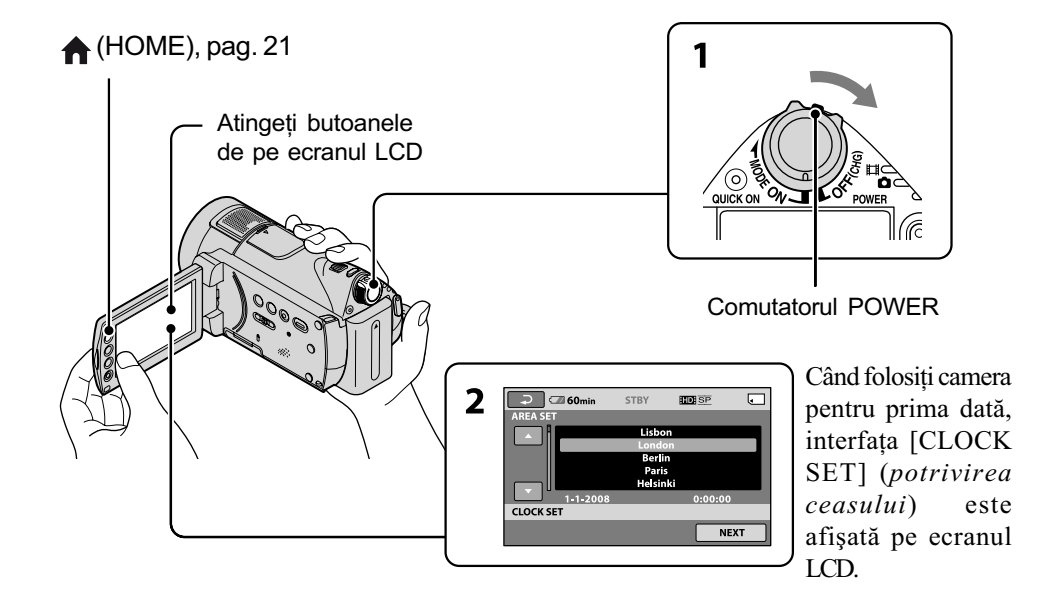

# 1 În timp ce apăsați butonul verde,

deplasati mai multe trepte comutatorul POWER în directia indicatã de sãgeatã, pânã ce se aprinde indicatorul luminos respectiv.

**Film)** : Pentru a înregistra filme.

(Foto) : Pentru a fotografia.

Treceti la pasul 3 când porniți camera pentru prima datã.

- $2$  Atingeți  $\bigcap$  (HOME)  $\rightarrow \bigtriangleup$ (SETTINGS)  $\rightarrow$  [CLOCK /  $\overline{A}$ ]  $LANG] \rightarrow [CLOCK SET]$ .
- $3$  Alegeți aria geografică dorită folosind  $\Box/\Box$ , apoi atingeți [NEXT].
- 4 Stabiliți variantele dorite pentru [SUMMERTIME] (ora de varã), [Y] (year-an), [M] (month-lună), [D]  $(day-zi)$ , oră și minute, apoi atingeți  $\boxed{\circ\kappa}$ .

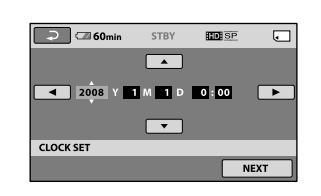

Ceasul pornește.

## Ö Observatii

- Data și ora nu sunt afișate în timpul înregistrãrii, însã sunt înregistrate automat pe "Memory Stick PRO Duo" și pot fi afişate în cursul redării.
- Puteþi opri semnalul sonor emis în cursul funcționării, atingând  $\bigoplus$  (HOME)  $\rightarrow$  $\bigoplus$  (SETTINGS)  $\rightarrow$  [SOUND/DISP SET]  $\rightarrow$  [BEEP]  $\rightarrow$  [OFF].

# Alegerea unei alte limbi pentru afişarea pe ecran

Puteți alege o altă limbă pentru afișarea mesajelor pe ecranul LCD. Pentru a selecta limba care să fie folosită la afișarea pe ecran,  $\triangle$  (HOME)  $\rightarrow \triangle$  (SETTINGS)  $\rightarrow$  $[CLOCK / \sqrt{A} LANG] \rightarrow [\sqrt{A} LANGUAGE]$ SET], apoi selectati limba dorită.

<sup>•</sup> Când este aprins indicatorul  $\bigcirc$  (Foto), raportul laturilor interfeței devine automat 4:3.

# Pasul 3 : Introducerea unui "Memory Stick PRO Duo

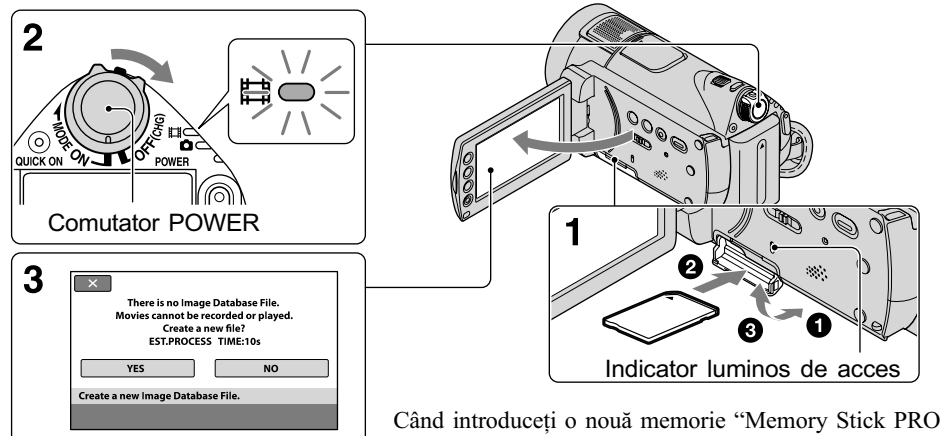

Duo", este afișată interfața [Create a new Image Database File] (Crearea unui nou fisier cu baza de date a imaginilor).

Consultați pagina 4 pentru a afla detalii legate de cardurile "Memory Stick" ce pot fi utilizate pentru aceastã camerã video.

# 1 Introduceți un card "Memory Stick PRO Duo"

- $\bullet$  Deschideti capacul compartimentului pentru "Memory Stick Duo".
- <sup>2</sup> Introduceti complet un card "Memory" Stick PRO Duo" în slotul care îi este destinat, pânã ce se aude un clic.
- $\Theta$  Închideți capacul compartimentului pentru Memory Stick Duo.

# $\,2\,$  Deplasați comutatorul POWER, pânã când se aprinde indicatorul luminos  $\pm$  (Film).

Când comutatorul POWER este în poziția OFF (CHG), puneți-l în poziția pornit în timp ce țineți apăsat butonul verde.

# $3$  Atingeți [YES] (da) în interfața [Create a new Image Database File.] (Crearea unui nou fişier cu baza de date a imaginilor).

## Pentru a scoate cardul "Memory Stick PRO Duo"

Deschideți capacul compartimentului "Memory Stick Duo", apoi împingeți cu o singură miscare "Memory Stick PRO Duo".

### **(3 Note**

- Nu scoateți cardul "Memory Stick PRO Duo" când indicatorul Access este aprins sau clipeste. În caz contrar, cardul se poate deteriora sau imaginile înregistrate pot fi pierdute, ori pot apãrea alte disfuncționalități.
- Nu efectuaþi nici una dintre urmãtoarele operații câtă vreme este aprins sau clipește vreunul dintre indicatoarele luminoase  $(film)/$   $\bigcirc$  (foto) (pag. 11), ACCESS sau QUICK ON (pag. 18) :
	- demontarea acumulatorului, a adaptorului de rețea sau detașarea camerei de la statia Handycam.
	- aplicarea de socuri mecanice sau vibratii camerei.

În caz contrar este posibil sã fie deteriorat "Memory Stick PRO Duo", să fie pierdute imaginile înregistrate sau sã aparã alte disfuncționalități.

- Nu deschideți capacul compartimentului pentru Memory Stick Duo în timp ce înregistrați.
- Dacă introduceti în mod fortat un card "Memory Stick PRO Duo" în poziție gresită, pot apărea disfunctionalități ale cardului, ale slotului sau ale datelor de imagini.
- Dacã la pasul 3 apare mesajul [Failed o create new image database File. It may be possible that there is not enough free space.] ( $S$ -a esuat în crearea unui nou fişier cu baza de date. Este posibil să nu existe suficient spațiu liber), formatați cardul "Memory Stick PRO Duo" (pag. 25). În urma acestei operații, vor fi șterse toate datele conținute de card.

# Înregistrare / Redare

# Înregistrarea imaginilor

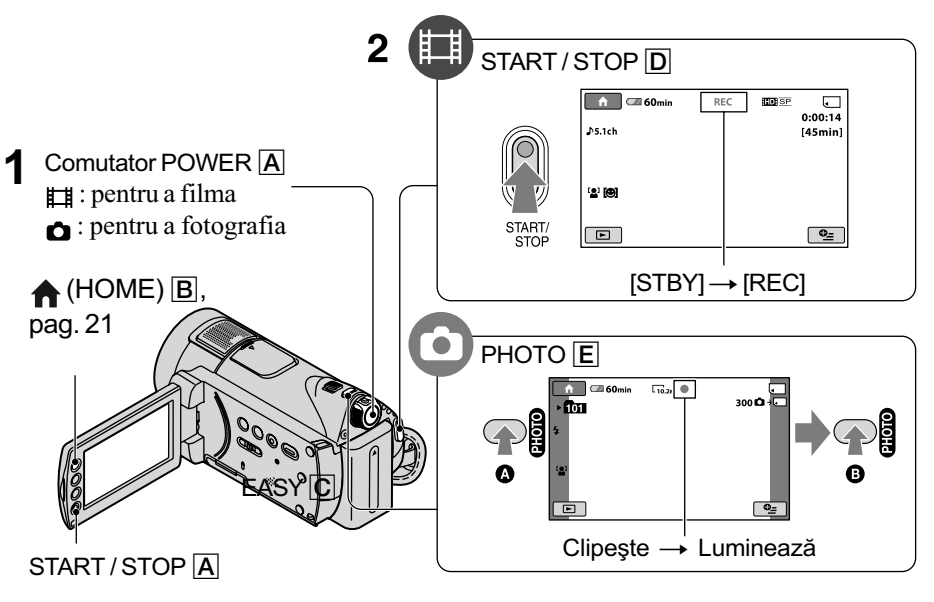

# $\operatorname{\mathbf{1}}$  Deplasați comutatorul POWER  $\textcircled{c}$ , până ce se aprinde indicatorul luminos respectiv.

Apăsați butonul verde numai când comutatorul POWER  $\overline{C}$  este în poziția OFF (CHG).

# 2 începeți înregistrarea.

## Filme Filme **Filme** Fotografii

Ò

Apăsați START / STOP D (sau A). Pentru a opri înregistrarea, apăsați din nou butonul START / STOP  $\boxed{\mathsf{D}}$  (sau  $\boxed{\mathsf{A}}$ ).

 Pentru a trece calitatea imaginii la SD  $(definite strandard), atingeti \bigwedge (HOME)$  $\rightarrow$  (MANAGE MEDIA)  $\rightarrow$  [ **FISDE SET].** 

### Ö Observatii

· Puteți verifica spațiul liber rămas pe "Memory Stick PRO Duo" apăsând  $(HOME)$   $\boxed{B}$   $\rightarrow$   $\boxed{MANAGE MEDIA}$ 

- $\rightarrow$  [MEDIA INFO]. Puteþi înregistra fotografii apãsând butonul
- PHOTO E în cursul înregistrării.
- Când un fișier de film este mai mare de 2GB, este creat automat următorul fișier de film.

 Duratele maxime de înregistrare în modul [HD SP] (varianta implicitã) pe un "Memory Stick PRO Duo" marca Sony, sunt urmãtoarele :

Apăsați ușor butonul PHOTO  $E$ pentru a ajusta focalizarea @ (se aude un semnal sonor), apoi apăsați complet butonul @ (se aude sunetul

Alături de  $\Box$ , apare simbolul *IIIIII*II. Când dispare simbolul IIIII, imaginea a fost

 $-1$  GB : aproximativ 15 min.

emis de obturator).

înregistratã.

- $-2$  GB : aproximativ 30 min,
- $-4$  GB : aproximativ 65 min.
- $-8$  GB : aproximativ 140 min.
- $-16$  GB : aproximativ 280 min.
- La măsurarea capacității unui "Memory Stick PRO Duo", 1 GB reprezintă 1 miliard de biți, din care o parte sunt utilizați pentru gestionarea datelor.
- Aflaþi numãrul de fotografii ce pot fi înregistrate consultând ecranul LCD al camerei (pag. 20).
- În varianta implicitã, în cursul filmãrii este înregistratã o fotografie când este detectat un zâmbet ([SMILE SHUTTER). În jurul feței vizate pentru posibila detecție a zâmbetelor, apare un chenar de culoare portocalie. Puteți totodată să modificați reglajul pentru Smile Shutter (Declansator zâmbet) din [DETECTION SET], [SMILE SENSITIVITY], [SMILE PRIORITY] și [FRAME SETTING]. Pentru detalii, consultați Manualul Handycam (pdf).
- · Consultați Manualul de instrucțiuni Handycam (pdf) pentru a afla detalii legate de metoda de creare a fotografiilor pornind de la filmele înregistrate.

# Redarea imaginilor

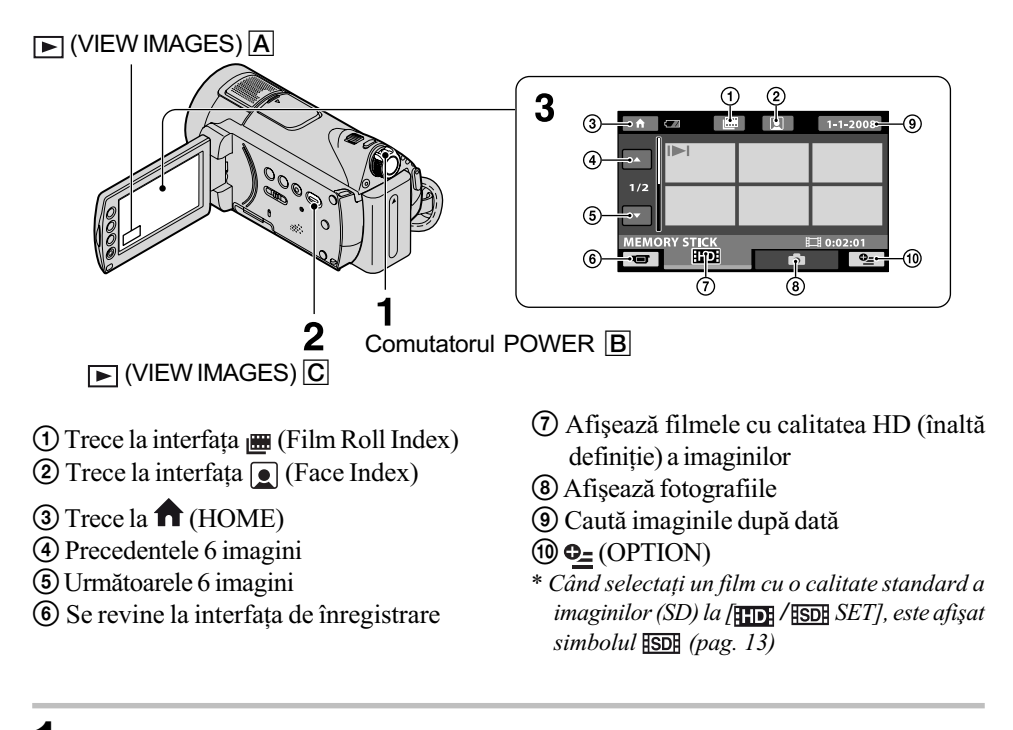

# 1 Deplasati comutatorul POWER  $\overline{B}$ , pentru a porni camera foto.

# **2** Apăsați  $\boxed{\blacktriangleright}$  (VIEW IMAGES)  $\boxed{\text{C}}$  (sau  $\boxed{\text{A}}$ ).

Pe ecranul LCD apare interfața VISUAL INDEX. (Poate dura câteva secunde).

# 3 Redarea începe.

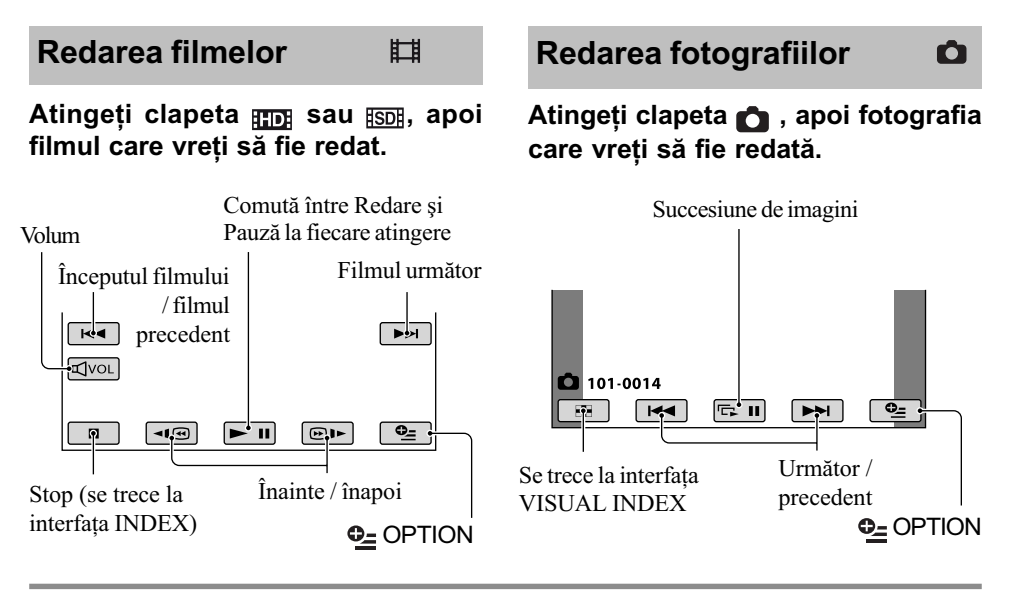

# Pentru a ajusta volumul sonor al filmelor

Puteți regla volumul atingând **w**. apoi atingând butoanele  $\boxed{4}$  /  $\boxed{4}$ .

## ΰ Observatie

 $\cdot$  În interfata VISUAL INDEX, simbolul  $\blacktriangleright$ I/  $\blacktriangleright$  apare împreună cu ultima imagine redatã/înregistratã, corespunzãtoare fiecărei clapete. Dacă atingeți o imagine marcată cu  $|H|/P$ , veti putea relua redarea sa din punctul în care a fost întreruptã anterior.

## Redarea imaginilor la televizor

Metodele de conectare și calitatea imaginii (HD - înaltă definiție / SD - definiție standard) urmărite la televizor diferă în funcție de tipul de televizor folosit și de conectorii utilizați. Folosiți adaptorul de rețea furnizat ca sursã de alimentare (pag. 8).

Consultați și manualele de utilizare ce însotesc dispozitivele ce urmează a fi conectate.

## **(3 Note**

• La înregistrare, alegeți pentru [X.V. COLOR] varianta [ON] pentru redarea la un televizor compatibil cu x.v. Color. În cazul redãrii, anumite reglaje trebuie realizate la televizor. Consultati manualul de instructiuni al televizorului.

## Procedura de lucru

Pentru a comuta intrarea televizorului în poziția corespunzătoare mufei conectate

Consultați manualul de instrucțiuni TV. r

Conectați camera video și televizorul conform instructiunilor furnizate de [TV CONNECT Guide].

Atingeți **∩** (HOME) → 
$$
\equiv
$$
 (OTHERS)  
→ [TV CONNECT Guide].

Efectuați reglajele necesare pentru ieşirea camerei video.

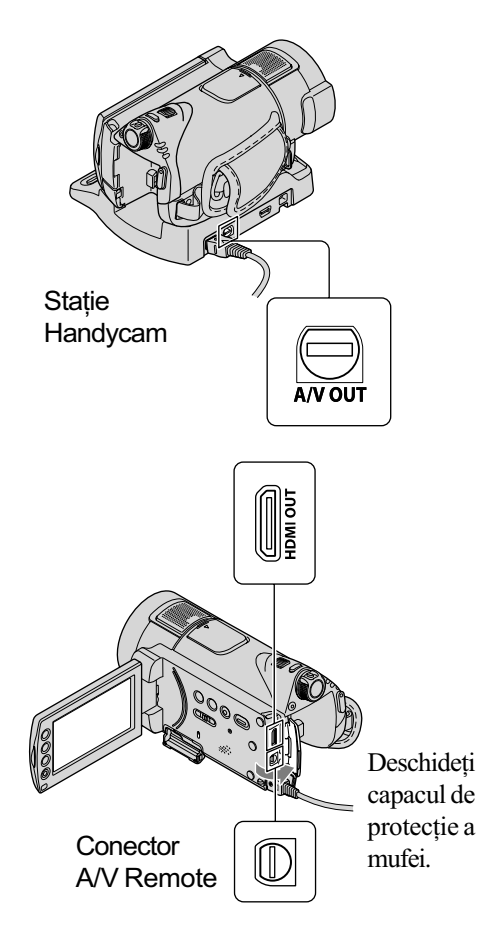

## **(3 Note**

- Când cablul A/V este utilizat pentru a transmite la iesire imagini, acestea vor avea calitate SD (definiție standard).
- Statia Handycam si camera dvs. sunt dotate cu mufã A/V de comandã la distantă sau A/V OUT (pag. 18). Cuplați cablul de conectare A/V sau pe cel A/V pe componente fie la Stația Handycam, fie la camera video. Dacă veți conecta simultan aceste cabluri atât la Stația Handycam, cât și la cameră, pot rezulta imagini distorsionate.

 $\downarrow$ 

# Denumirea și funcțiile părților componente

În această secțiune, veți găsi detalii legate de butoanele și mufele care nu sunt prezentate în alte capitole.

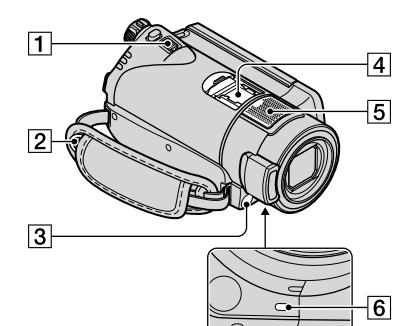

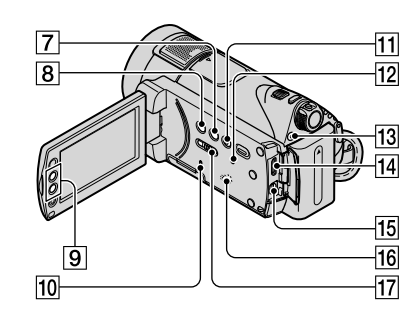

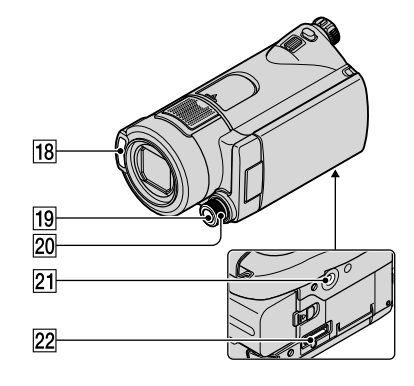

#### Stație Handycam

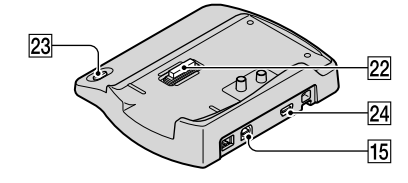

## Înregistrare / Redare

## 1 Cursorul de zoom (mărire)

Deplasați ușor cursorul pentru ca mãrirea sã fie lentã, iar pentru o mãrire mai rapidă, deplasați-l mai mult. Puneți mări fotografiile de circa 1,1 până la de 5 ori față de dimensiunea originală (Mãrire la redare).

- Dacă atingeți ecranul în cursul măririi la redare, zona atinsã va apãrea în centrul ecranului LCD.
- 2 Bridã de prindere a curelei de umãr.

Ataşați o curea de umăr (opțională).

3 Senzor pentru telecomandă / Port de radiații infraroșii Recepþioneazã semnalul trimis de

telecomandã.

### 5 Microfon intern

Are rolul de a înregistra sunetul. Semnalul sonor cules de microfonul intern este convertit în sonor cu efect de învăluire pe 5, 1 canale și înregistat.

#### 6 Indicator luminos de înregistrare

În cursul înregistrãrii, indicatorul este luminos și de culoare roșie. Indicatorul clipește când spațiul liber de pe suportul de memorie sau energia acumulatorului scad sub anumite nivele.

### 7 Buton DISP / BATT INFO

Puteti comuta interfata ecranului apãsând acest buton când alimentarea este pornitã.

Dacă apăsați acest buton când alimentarea este oprită OFF (CHG), puteți afla energia rãmasã a acumulatorului.

### **8** Buton BACK LIGHT **E**

Pentru a ajusta expunerea în cazul subiectelor poziționate contra luminii, apăsați butonul BACK LIGHT ca să fie afișat simbolul **M**. Pentru a anula această funcție, apăsați din nou butonul BACK LIGHT.

## 9 Butoane de zoom

Apăsați butonul pentru a mări /a micșora. În cursul redãrii, fotografiile pot fi mãrite de circa 1,1 până la de 5 ori fată de dimensiunea originalã (Mãrire la redare).

• Dacă atingeți ecranul în cursul măririi la redare, punctul atins va fi afișat în centrul cadrului afisat.

### 10 Indicator luminos ACCESS

Când acest indicator clipește sau este luminos, camera video scrie/ citește date.

#### 11 Butonul EASY

Apăsați butonul EASY pentru a fi afișată indicatia **EASY**, iar majoritatea reglajelor vor fi stabilite în mod automat pentru a fi realizate o înregistrare / redare mai facilã. Pentru a anula operatia, apăsați din nou butonul EASY.

#### 12 Buton RESET

Pentru a inițializa toate reglajele, inclusiv reglajele privind ora, apăsați RESET.

#### 13 Buton QUICK ON

Când apăsați QUICK ON, camera trece în modul sleep (modul economic de functionare) în loc să se oprească. Indicatorul luminos OUICK ON clipeste în modul sleep. Apăsați din nou butonul QUICK ON pentru a începe înregistrarea urmãtoare. Camera va reveni la starea de asteptare pentru înregistrare după circa 1 secundã.

Alimentarea este opritã automat dacã nu acționați camera o anumită perioadă de timp când aceasta este în modul economic de funcționare.

### 16 Difuzor

#### 17 Comutator NIGHTSHOT

Pentru a înregistra în spații întunecate puneti comutatorul NIGHTSHOT în poziția ON. (Apare simbolul  $\overline{\bullet}$ ).)

#### 18 Blit

Blițul se va declanșa automat în funcție de condițiile de înregistrare în starea implicitã.

Atingeti  $\bigcap_{\text{HOME}} \rightarrow \bigcap_{\text{SETTINGS}}$  $\rightarrow$  [PHOTO SETTINGS]  $\rightarrow$  [FLASH MODE] pentru a schimba reglajul.

#### 19 Butonul MANUAL

Puteti afisa interfata [DIAL SETTING] apăsând și tinând apăsat butonul manual.

- 20 Buton rotativ CAMERA CONTROL Puteți utiliza elementul de meniu atribuit în interfaþa [DIAL SETTING].
- $\sqrt{21}$  Sistem de prindere de trepied (pe suprafata de jos a camerei) Ataşați dispozitivul de prindere a aparatului de trepied folosind surubul acestuia (optional : lunginea surubului de prindere trebuie sã fie mai micã de 5,5 mm).

# Conectarea altor echipamente

4 Interfată activă pentru accesorii  $\overrightarrow{B}$  Interface Shoe

Interfaþa activã pentru accesorii furnizeazã energia necesarã pentru accesoriile opționale, cum ar fi iluminarea video, un blit sau un microfon. Accesoriul poate fi pornit sau oprit prin acționarea comutatorului POWER al camerei video.

#### 14 Minimufă HDMI OUT

Conectați folosind cablul HDMI (optional).

15 Mufă A / V Remote Connector ; mufă A/V OUT (ieşire audio/video) Realizați conexiunea prin intermediul cablului A/V pe componente sau a celui A/V de conectare.

#### 22 Conector de interfată

Pentru conectarea camerei si a statiei Handycam.

#### 23 Butonul @ (DISC BURN)

Creați un disc conectând camera la un calculator. Pentru detalii, consultati manualul de instrucțiuni "PMB Guide" (pag. 28).

#### $\sqrt{24}$  Mufa  $\psi$  (USB)

Se conecteazã folosind cablul USB.

# Indicatoare afişate în cursul înregistrării / redãrii

## **Înregistrarea filmelor** 1 Buton HOME

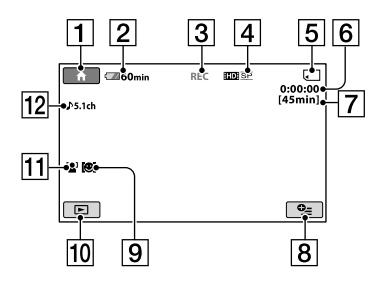

## Înregistrarea fotografiilor

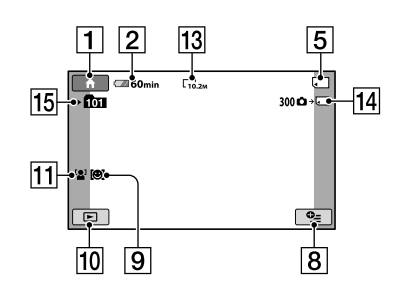

## Vizionarea filmelor

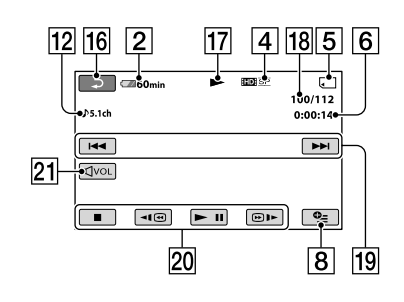

## Vizualizarea fotografiilor

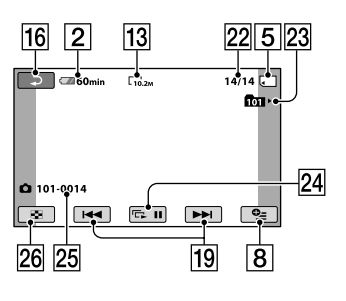

- 2 Energia rãmasã (aproximativã) a acumulatorului
- 3 Starea înregistrãrii [STBY] (stare de aşteptare) sau [REC] (înregistrare).
- 4 Calitatea înregistrării (HD / SD) și Mod de înregistrare (FH / HQ / SP / LP)
- 5 Suport de înregistrare / redare
- 6 Contor (orã:minute:secunde)
- 7 Durata disponibilã în continuare pentru înregistrare
- 8 Buton OPTION
- **9** DETECTION SET (Setarea detecției fețelor)
- 10 Buton VIEW IMAGES (Vizualizare imagini)
- **11** FACE DETECTION
- 12 Înregistrare sonor cu efect de învăluire pe 5,1 canale
- 13 Dimensiunea imaginilor
- qf Numãrul aproximativ de fotografii ce pot fi înregistrate și suportul de înregistrare/ În cursul fotografierii
- 15 Director de înregistrare
- 16 Buton de revenire
- 17 Modul redare
- 18 Numărul filmului curent redat / Numãrul total de filme înregistrate
- 19 Buton Precedent / Următor
- 20 Buton de operare video
- 21 Buton de volum
- 22 Numărul fotografiei curent redate / Numãrul total de fotografii înregistrate
- 23 Directorul de redare
- 24 Buton pentru succesiunea de imagini
- 25 Denumirea fișierului de date
- 26 Buton VISUAL INDEX

# Indicatoarele afişate pe ecran când efectuați modificări

În timpul înregistrării/ redării sunt afișate urmãtoarele indicatoare pentru a simboliza reglajele efectuate la camera video.

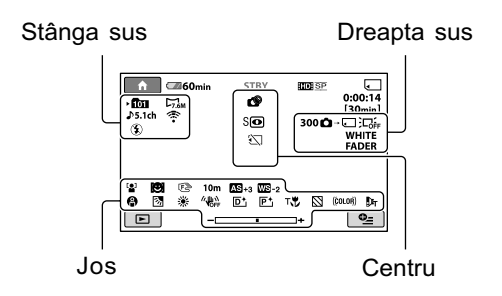

## Stânga sus

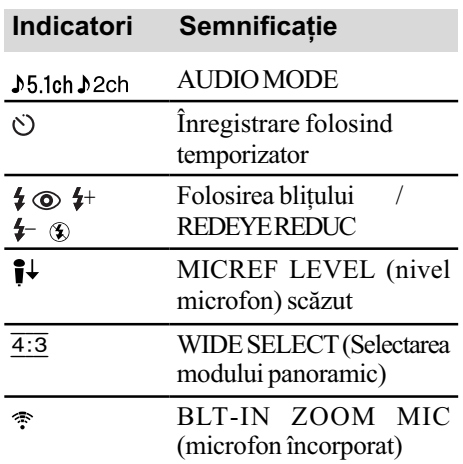

# Dreapta sus

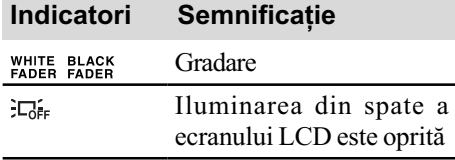

# Centru

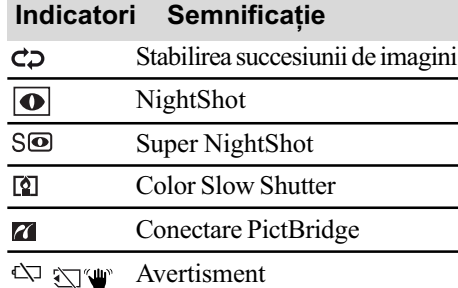

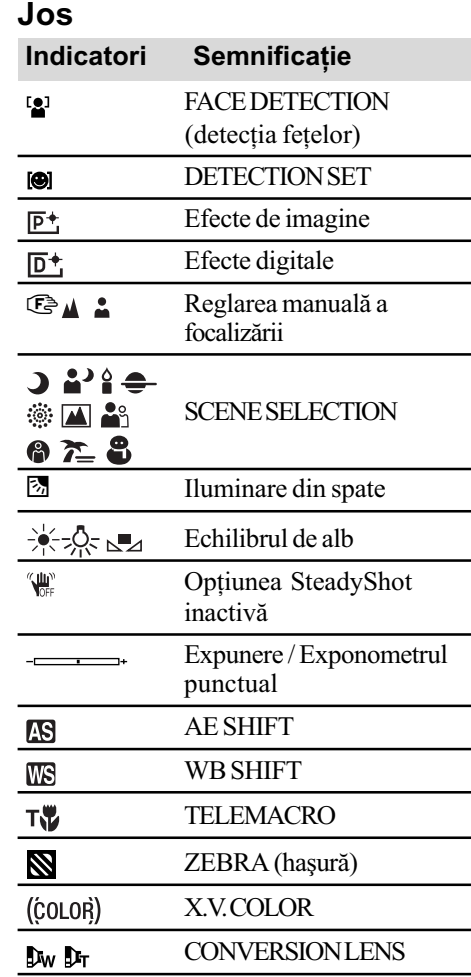

## Ö Observații

- · Datele referitoare la ora și data înregistrării vor fi reținute automat pe "Memory Stick PRO Duo". Ele nu sunt afișate pe ecran în timpul înregistrării, dar le puteți vizualiza la redare selectând [DATA CODE].
- · Funcția este indisponibilă temporar când este afișat simbolul ...
- $\bullet$  Imaginea indicatorilor și poziția acestora sunt orientative, ceea ce vedeți în realitate putând fi diferit. Consultați manualul Handycam (pdf).

# Folosirea diferitelor funcții - "A HOME" și "<sup>0</sup> OPTION"

Puteți afișa interfața meniului apăsând  $(HOME)$   $\boxed{A}$  (sau  $\boxed{B}$ ) /  $\odot$  (OPTION). Pentru detalii, consultati Manualul de instructiuni "Handycam Handbook" (PDF) (pag. 26).

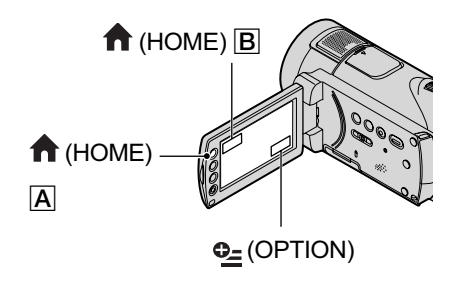

## Folosind meniul HOME

Puteți modifica funcțiile de operare după cum considerati convenabil. Apăsați (HOME)  $\boxed{A}$  (sau  $\boxed{B}$ ) pentru a fi afișată interfata meniului.

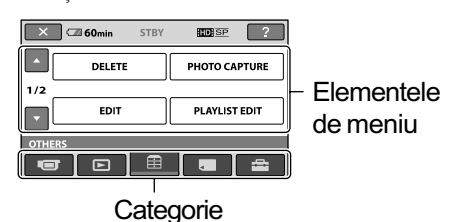

Atingeți categoria dorită, apoi elementul pentru care doriți să modificati reglajul.

 $2$  Urmați ghidul afişat pe ecran pentru operații ulterioare.

## Ö Observatii

- Dacă elementul nu este afișat pe ecran, atingeti  $\Box/\Box$  pentru a schimba pagina.
- Pentru ca interfaþa HOME MENU sã nu mai apară, atingeți  $\boxtimes$  (*închis*).
- Nu puteti selecta sau activa simultan elementele care apar de culoare gri în situația curentă de înregistrare / redare.

# Pentru a vedea explicația corespunzãtoare fiecãrui element din meniul HOME (HELP)

- $\Theta$  Apăsați  $\blacktriangle$  (HOME)  $\overline{A}$  (sau  $\overline{B}$ ).
- 2 Atingeþi (HELP). Partea de jos a butonului [?] (HELP) devine de culoare portocalie.

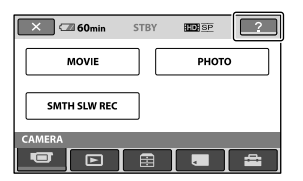

3 Atingeti elementul despre care vreti să aflati informatii. Când atingeti un element, explicația apare pe ecran. Pentru aplicarea elementului selectat, atingeti [Yes].

# Folosind meniul OPTION

Meniul  $\Phi$ = (OPTION) apare ca o fereastă extensibilă etalată când faceti clic pe butonul din dreapta al mouse-ului unui calculator. Atingeți  $\Phi$  (OPTION), pentru a fi afișate elementele de meniu pe care le puteți schimba la momentul respectiv.

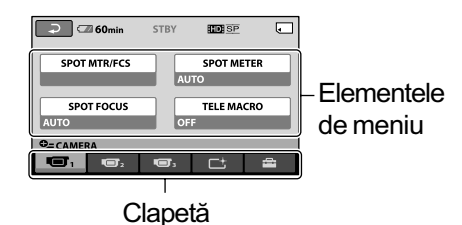

1 Atingeti clapeta dorită, apoi elementul pentru care doriti să modificați reglajul.

# 2 După ce efectuați reglajul, atingeti <sup>OK</sup>.

### **(3 Note**

- Dacã elementul care vã intereseazã nu este afişat pe ecran, atingeți o altă clapetă. Dacă nu îl găsiti nicăieri, funcția respectivă nu este disponibilă în situația dată.
- $\bullet$  Meniul  $\bullet$  (OPTION) nu poate fi utilizat în modul simplificat de functionare.

## Elementele meniului HOME

## **Categoria CAMERA**

 $MOWIE (film)^{*1}$ 

PHOTO (foto)\*<sup>1</sup>

SMTH SLW REC (înregistrare cursivã)

#### Categoria VIEW IMAGES

VISUAL INDEX (index vizual)\*1

 $\mathbb{I}$  INDEX (index)<sup>\*1</sup>

 $\boxed{\bullet}$  INDEX (index)<sup>\*1</sup>

PLAYLIST(listã de redare)

## **E Categoria OTHERS**

 $DELETE$  (stergere)\*<sup>1</sup> [ DELETE], [ DELETE]

PHOTO CAPTURE (capturã de imagini) - HDR-CX12E

EDIT (montaj) [ DELETE], [ DELETE], [DIVIDE] (secționare)

PLAYLIST EDIT (editarea listei de redare)

 $[$ **ED**  $[$ ADD $]$  $(ad\tilde{a}uqare)$ ,  $[$ **ESD**  $[$ ADD $]$ , [**HD**] ADD by date] (*adăugare după*  $data$ ), [ $\overline{SSDB}$  ADD by date],  $[\mathbb{F}_{\text{FID}}$  ERASE] (*stergere*),  $[\mathbb{F}_{\text{SD}}]$ ERASE], [**Ern** ERASE ALL] (stergere  $complet\check{a})$ ,  $E_{\text{SD}}$  ERASE ALL],  $E_{\text{ED}}$  $MOVE$ ] (deplasare),  $E_{SD}$  MOVE]

PRINT (imprimare)

USB CONNECT (conectare USB) [ USB CONNECT],

[DISC BURN] (inscripționare disc) TV CONNECT Guide (Ghid de

# conectare la televizor)\*1

# Categoria (MANAGE MEDIA - gestionare suport de stocare)

**HIDE** / **ISDE SET** \*<sup>1</sup>

MEDIA INFO (informatii suport)

MEDIA FORMAT<sup>\*1</sup> (formatare suport) REPAIR IMG. DB F. (repararea fisierului cu baza de date cu imagini)

## **En Categoria SETTINGS**

MOVIE SETTINGS (reglaje film) [REC MODE], [AUDIO MODE], [AE SHIFT], [WB SHIFT], [NIGHTSHOT LIGHT], [WIDE SELECT], [DIGI-TAL ZOOM], [STEADYSHOT], [AUTO SLW SHUTTR], [X.V. COLOR], [GUIDEFRAME], [ZEBRA], [ REMAINING SET], [SUB-T DATE], [FLASH MODE]\*1 , [FLASH LEVEL], [REDEYE REDUC], [DIAL SETTING], [CONVERSION LENS]

PHOTO SETTINGS (reglaje foto) [■ IMAGE SIZE]\*<sup>1</sup>, [FILE NO.], [AE SHIFT], [WB SHIFT], [NIGHT-SHOT LIGHT], [STEADY SHOT], [GUIDEFRAME], [ZEBRA], [FLASH MODE]\*1 , [FLASH LEVEL], [REDEYE REDUC], [DIAL SETTING], [CONVERSION LENS]

FACE FUNC. SET] (reglaje pentru funcții relativ la detecția fețelor) [FACE DET. SETTING], [SMILE SHUTTER]\*3

VIEW IMAGES SET (reglaje pentru vizualizarea imaginilor)

[DATA CODE], [**DE**DISPLAY]

SOUND / DISP SET\*2 (reglaje pentru sonor / ecran)

[VOLUME]\*1 , [BEEP]\*1 , [LCD BRIGHT], [LCD BL LEVEL], [LCD COLOR]

OUTPUT SETTINGS (reglaje de ieşire) [TV TYPE], [DISP OUTPUT], [COMPONENT], [HDMI **RESOLUTION** 

CLOCK / **[A]** LANG(ceas / limbă) [CLOCK SET]\*1 , [AREA SET], [SUMMERTIME], [**ALANGUAGE SET]**\*1

GENERAL SET(reglaje generale) [DEMO MODE], [REC LAMP], [CALIBRATION], [A.SHUT OFF], [QUICK ON STBY], [REMOTE CTRL], [CTRL FOR HDMI]

\*<sup>1</sup> Puteți regla aceste elemente și în modul simplificat de functionare.

\*2 Denumirea meniului se modificã în modul simplificat de funcționare, devenind [SOUND SETTINGS] (reglaje de sunet).

\*<sup>3</sup> Puteți stabili alte funcții decât [FRAME SETTING] în modul simplificat de funcționare.

## Elementele meniului OPTION

În continuare sunt prezentate numai elementele pe care le puteți regla în meniul OPTION.

## Clapeta

[SPOT MTR / FCS], [FOCUS], [SPOT FOCUS], [TELE MACRO], [EXPOSURE], [SPOT METER], [SCENE SELECTION], [WHITE BAL.], [COLOR SLOW SHTR], [SUPER NIGHTSHOT]

## Clapeta 口

[FADER], [D. EFFECT], [PICT. EFFECT]

# Clapeta

[BLT-IN ZOOM MIC], [MICREF LEVEL], [SELF-TIMER], [TIMING], [RECORD SOUND]

# (Clapetă ce depinde de situatie / Nici o clapetã)

[SLIDE SHOW], [SLIDE SHOW SET] [COPIES], [DATE/TIME], [SIZE]

# Stocarea imaginilor

Datorită capacității limitate a "Memory Stick PRO Duo", aveți grijă să stocați datele de imagine pe un suport extern, spre exemplu pe un DVD-R sau pe un calculator.

Puteți stoca imaginile înregistrate cu camera asa cum este prezentat mai jos.

# Stocarea imaginilor pe un calculator

Puteti stoca imaginile înregistrate cu camera dvs. video utilizând aplicatia software "Picture Motion Browser" de pe CD-ROMul furnizat, fie la calitate înaltã (HD), fie la calitate standard (SD). Puteți rescrie filme la calitate înaltã (HD) de la calculator la camera video, dacã este necesar. Pentru detalii, consultati manualul de instructiuni "PMB Guide" (pag.  $28$ ).

# Crearea unui disc printr-o singurã atingere (One Touch Disc Burn)

Puteti stoca imaginile înregistrate pe hard diskul camerei direct pe un disc prin simpla apăsare a butonului « O (DISC BURN).

# Stocarea imaginilor pe un calculator (Easy PC Back-up)

Imaginile pe care le înregistrați cu camera pot fi stocate și pe hard diskul unui calculator.

## Crearea unui disc cu imaginile selectate

Puteți inscripționa pe un disc imaginile importate pe calculator. Aveți totodată posibilitatea de a realiza montaje cu aceste imagini.

# Conectarea camerei la alte echipamente

Alimentati camera de la o priză de perete folosind adaptorul c.a. furnizat.

Consultați și manualul de instrucțiuni ce însoțește dispozitivul de înregistrare.

# Crearea unui disc cu imagini de înaltă definitie (HD)

Conectati camera la un recorder de disc Blu-ray marca Sony sau un echipament de inscriptionare DVD etc., prin intermediul conexiunii USB pentru a copia imagini de înaltă definiție (HD) fără ca imaginile să sufere vreo degradare.

1 Porniþi camera video.

- $\circled{2}$  Conectați mufa  $\psi$  (USB) a stației Handycam și a altui echipament (dispozitiv de inscriptionare DVD etc.) cu cablul USB furnizat. Apare automat interfata [USB SELECT].
- $\Im$  Atingeți [ $\Box$  USB CONNECT].
- 4 Porniþi înregistrarea la dispozitivul conectat.
- 5 Dupã ce duplicarea se încheie, atingeþi  $[END] \rightarrow [YES]$ , apoi decuplați cablul USB.

# Crearea unui disc cu imagini de definitie standard (SD)

Conectați camera la un recorder DVD / HDD etc. pentru a duplica filmele pe disc.

- 1 Porniþi camera video.
- $\ddot{2}$  Atingeti butonul  $\blacktriangleright$  (VIEW IMAGES).
- 3 Pregătiți dispozitivul de înregistrare și introduceti un disc de înregistrat când folositi un recorder DVD ca dispozitiv de înregistrare. Dacã dispozitivul dvs. de înregistrare are un selector de intrãri, puneti-l în modul intrare.
- 4 Conectaþi camera la dispozitivul de înregistrare (aparat video, recorder DVD / HDD) cu un cablu de conectare A/V (furnizat) sau un cablu de conectare A/V cu S VIDEO (optional).

Conectati camera la mufele de intrare ale dispozitivului de înregistrare.

- **5** Porniți redarea la camera video și înregistrarea la dispozitivul de înregistrare.
- 6 Dupã încheierea duplicãrii, opriþi dispozitivul de înregistrare și apoi camera.

# **Ştergerea imaginilor**

Selectați calitatea imaginilor pentru filmul care doriți să fie șters înainte de operație.

- 1 In meniul  $\spadesuit$  (HOME), atingeți  $\boxplus$  (OTHERS)  $\rightarrow$  [DELETE].
- $2$  Atingeți [ $\uparrow\uparrow$ ] DELETE].
- $3$  Atingeti [ $\text{mm}$  DELETE] sau [ $\text{SSB}$  DELETE] în funcție de tipul de film pe care vreți să îl ştergeți.

Filmul selectat este marcat cu  $\sqrt{ }$ .

**4** Atingeti  $\overline{OK} \rightarrow \text{[YES]} \rightarrow \overline{OK}$ .

# Pentru a sterge simultan toate filmele

La pasul 3, atingeți  $[\overline{H_{\text{IDB}}}]$  DELETE ALL] /  $[\overline{\text{SSB}}]$  DELETE ALL]  $\rightarrow$   $[\text{YES}] \rightarrow [\text{YES}] \rightarrow [\text{OK}]$ .

# Pentru a sterge fotografii

- $(1)$  La pasul 2, atingeti [ $\Box$ DELETE].
- $\circled{2}$  Atingeți [ $\Box$ DELETE], apoi atingeți fotografia de șters. Imaginea selectată este marcată cu  $\sqrt{ }$ .
- $\textcircled{3}$  Atingeți  $\overline{\text{OK}}$   $\rightarrow$   $[\text{YES}]$   $\rightarrow$   $\overline{\text{OK}}$ .

# Ö Observatie

• Pentru a sterge toate fotografiile de-o dată, la pasul  $\ddot{Q}$ , atingeți [ $\Box$  DELETE ALL]  $\rightarrow$  $[YES] \rightarrow [YES] \rightarrow [OK].$ 

## Pentru a sterge toate fotografiile (Formatare)

Atingeți  $\bigoplus$  (HOME)  $\rightarrow \blacksquare$  (MANAGE MEDIA)  $\rightarrow$  [MEDIA FORMAT]  $\rightarrow$  [YES]  $\rightarrow$  $[YES] \rightarrow [OK].$ 

## **(3 Notă**

• Tineți seama că prin formatare, sunt șterse toate imaginile înregistrate pe "Memory Stick" PRO Duo".

Utilizarea camerei împreunã cu un calculator personal

# Operații realizate cu ajutorul calculatorului

# Manualul de instructiuni (pdf) si aplicația software ce trebuie instalate

#### ■ "Handycam Handbook" (Manual de  $\sum$ instrucțiuni) (PDF)

"Handycam Handbook" (Manual de instrucțiuni) pdf. prezintă în detaliu camera dvs. video și utilizarea acesteia.

#### **E** "Picture Motion Browser" (numai pentru utilizatorii de Windows)

Aplicatia software furnizată este "Picture Motion Browser". Puteți beneficia de următoarele operații :

- crearea unui disc printr-o singurã atingere,
- $-$  importul de imagini la calculator,
- realizarea de montaje cu imaginile importate,
- crearea unui disc.

## **(3 Notă**

• Aplicația software "PMB" (furnizată) nu este compatibilã cu calculatoarele Macintosh. Pentru a utiliza un calculator Macintosh cuplat la camera dvs., consultati adresa de internet:

http://guide.d-imaging.sony.co.jp/mac/ms/us/

# Instalarea și vizualizarea manualului Handycam (pdf)

Pentru a putea consulta "Handycam Handbook" (Manual de instructiuni) pdf., trebuie să instalați programul Adobe Reader.

1 Porniþi calculatorul.

 $(2)$  Introduceti discul CD-ROM (furnizat) în drive-ul de disc al calculatorului. Este afişată interfața de selecție pentru instalare.

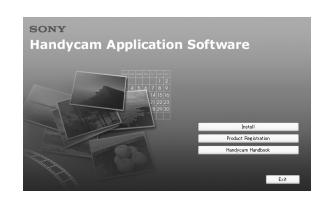

3 Faceți clic pe [Handycam Handbook]. Este afişată interfața de instalare pentru "Handycam Handbook" (pdf).

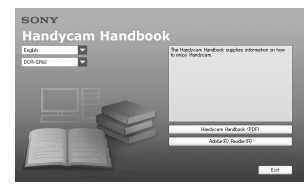

4 Selectați limba dorită și denumirea modelului de camerã care vã intereseazã apoi faceți clic pe [Handycam Handbook (PDF)].

Începe instalarea. Dupã ce aceasta se încheie, pe desktop-ul calculatorului apare simbolul de trimitere directã (short-cut) la Manualul de instrucțiuni.

- Denumirea modelului camerei dvs. video este imprimatã în partea de jos a carcasei acesteia.
- $\bigcirc$  Faceți clic pe [Exit]  $\rightarrow$  [Exit], apoi scoateți discul din calculator. Pentru a vizualiza manualul de instrucțiuni "Handycam Handbook" (pdf), faceți dublu clic pe simbolul de trecere directã (short-cut).

#### **Q** Observatie

- Invitãm utilizatorii de Macintosh sã urmeze procedura de mai jos :
	- 1 Porniþi calculatorul.
	- **2** Introduceti discul CD-ROM (furnizat) în drive-ul de disc al calculatorului.
	- <sup>3</sup> Deschideti directorul [Handbook] de pe CD-ROM, faceți clic-dublu pe directorul [GB], apoi marcați și deplasați (drag-and-drop) fişierul "Handbook" (PDF) (manual de instrucțiuni) pe calculator.

Pentru a vedea manualul de instructiuni "Handycam Handbook" (pdf), faceți dublu clic pe "Handbook.pdf".

## Instalarea "PMB"

## ■ Cerințe de sistem

- SO: Microsoft Windows 2000 Professional SP4 / Windows XP SP2\* / Windows Vista\*.
- \* Nu sunt acceptate edițiile pe 64 biți și Starter (Edition).

Nu este garantată functionarea dacă mediul de operare constã într-un sistem de operare actualizat (upgrade) sau într-un mediu multiboot.

#### Procesor :

Minim : Intel Pentium 4 la 2,8 GHz sau mai rapid (se recomandã Pentium 4 la 3,6 GHz sau mai rapid, Intel Pentium D 2,8 GHz sau mai rapid, Intel Core Duo 1,66 GHz sau mai rapid, Intel Core 2 Duo 1,66 GHz sau mai rapid).

- Procesorul Intel Pentium III la 1 GHz sau mai rapid permite următoarele operații :
	- $-$  importul conținutului pe calculator,
	- inscripþionarea discului printr-o singurã atingere,
	- crearea unui disc în format AVCHD / DVD video,
	- $-$  copierea unui disc,
	- procesarea exclusiv a conținului cu calitatea imaginilor SD (definiþie standard).

#### Memorie :

Pentru Windows 2000 / Windows XP

512 MB sau mai mult (se recomandã 1 GB sau mai mult).

Pentru procesarea exclusivã a imaginilor la calitate SD (definiție standard), sunt necesari 256 MB de memorie sau mai mult.

Pentru Windows Vista : 1 GB sau mai mult

#### Hard disk :

• Spatiul liber necesar pentru instalare : aproximativ 500 MB (la crearea de discuri în format AVCHD se recomandã 10 GB sau mai mult).

#### Monitor :

 $\cdot$  Rezolutie minimă 1024  $\times$  768.

### Alte cerințe :

- Port  $\dot{\psi}$  (USB) (trebuie să fie standard).
- Recomandat USB de mare vitezã (USB 2.0),
- Este necesar un drive de inscripþionare a DVD-urilor (este necesar și un drive CD-ROM pentru instalare).

#### **Atentie**

Aceastã camerã înregistreazã date la înaltã definitie în format AVCHD. Utilizând aplicatia software pentru PC inclusă, veti putea copia datele la calitate HD pe un DVD. Discul care conține datele în format AVCHD nu trebuie însã utilizat cu playere / recordere DVD, deoarece este posibil ca discul sã nu mai poatã fi scos din respectivul aparat, iar datele pot fi sterse fără să fiți avertizați. Discul DVD ce conține date AVCHD poate fi redat cu un player / recorder Blu-ray Disc<sup>™</sup> sau cu alte echipamente compatibile.

#### **(3 Note**

- Puteti citi imagini înregistrate pe un "Memory Stick PRO Duo" cu slotul "Memory Stick" al unui calculator. În cazurile următoare, nu folositi slotul Memory Stick al calculatorului, ci conectați camera la calculator printr-un cablu USB :
	- dacã nu este compatibil calculatorul cu "Memory Stick PRO Duo",
	- este necesar un adaptor Memory Stick Duo,
	- un "Memory Stick PRO Duo" nu poate fi citit de slotul Memory Stick,
	- datele sunt citite prea lent prin slotul Memory Stick.

### $\blacksquare$  Instalarea software-ului

Trebuie să instalați aplicația software furnizatã pe calculatorul dvs. Windows înainte de a conecta camera la calculator. Instalarea este solicitatã numai prima datã. Cuprinsul de instalat și procedurile pot diferi în funcție de sistemul de operare.

- 1 Verificaþi sã nu fie cuplatã camera la calculator.
- 2 Porniti calculatorul.

### **(3 Notă**

- Pentru instalare conectați-vă ca administrator.
- Închideți toate aplicațiile care rulează pe calculator înainte de instalarea aplicației software.
- 3 Introduceți discul furnizat în calculator. Apare interfața de instalare.

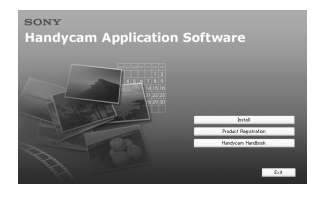

## Dacă nu apare interfața:

**1** Faceti clic pe [Start], apoi pe [My Computer]. (Pentru Windows 2000, faceti dublu clic pe [My Computer].)

 $\bullet$  Faceți dublu-clic pe [SONYPICTUTIL  $(E:)(CD-ROM)$  (Drive-ul de disc)\*.

\* Denumirea drive-ului (spre exemplu (E:)) poate varia de la un calculator la altul.

- 4 Faceþi clic pe [Install].
- (5) Selectati limba dorită pentru aplicația ce urmează a fi instalată, apoi faceți clic pe [Next].
- **6** Când apare interfata pentru conectarea conexiunii, cuplați camera la calculator urmând etapele de mai jos :
	- $\bullet$  Conectați adaptorul de rețea la stația Handycam și la o priză de perete.
	- 2 Montati camera în statia Handycam, apoi deplasati comutatorul POWER în poziția pornit.
	- $\bullet$  Conectați mufa  $\psi$  (USB) a stației Handycam (pag. 17) la mufa  $\psi$  (USB) a calculatorului prin cablul USB.

Pe ecranul LCD al camerei apare automat [USB SELECT] pe ecranul LCD al camerei.

Dacă nu apare interfața [USB SELECGT], atingeti $\bigoplus$  (HOME)  $\rightarrow$  $\bigoplus$  (OTHERS)  $\rightarrow$  [USB CONNECT]

 $\bullet$  Atingeti [ $\cup$  USB CONNECT] în interfaþa [USB SELECT] a camerei video.

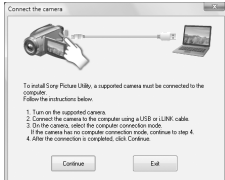

 $\Omega$  Faceti clic pe [Continue].

- 8 Citiþi [License Agreement], selectaþi [I accept the terms of the license agreement] (sunt de acord cu termenii convenției de licență) dacă acceptați acești termeni, apoi faceți clic pe [Next].
- **9 Confirmati reglajele de instalare, apoi** faceți clic pe [Install].
- <sup>10</sup> Urmați instrucțiunile afișate pe ecran pentru a instala aplicația software. În functie de calculatorul folosit, este posibil să fie necesar să instalați aplicații software ale unor terțe părți. Dacă apare interfata de instalare, urmati instrucțiunile afișate pentru a instala aplicația solicitată.
- $\textcircled{1}$  Reporniți calculatorul dacă este necesar pentru a încheia instalarea.
- qs Scoateþi discul CD-ROM din driver-ul de disc al calculatorului.

## Pentru a deconecta cablul USB

- $\textcircled{1}$  Faceți clic pe simbolul  $\rightarrow$  [Safely remove USB Mass Storage Device]  $\rightarrow$ [OK] (numai pentru Windows 2000) aflat pe desktop, în bara de programe din dreapta jos, la calculator.
- $\textcircled{2}$  Atingeți [END]  $\rightarrow$  [YES] pe ecranul camerei video.
- 3 Deconectați cablul USB.

### $\blacksquare$  Utilizarea aplicatiei "PMB"

Pentru a lansa aplicația "PMB", faceți clic  $pe$  [Start]  $\rightarrow$  [All Programs]  $\rightarrow$  [Sony Picture Utility] + [PMB - Picture Motion Browser].

Pentru realizarea operatiilor de bază cu aplicația "PMB", consultați manualul de instrucțiuni "PMB Guide".

Pentru afisarea manualului "PMB Guide", faceți clic pe [Start]  $\rightarrow$  [All Programs]  $\rightarrow$  $[$  Sony Picture Utility $] \rightarrow [Help] \rightarrow [PMB -$ Guide].

## Solutionarea defectiunilor

# Soluționarea defecțiunilor

Dacã apar probleme la folosirea camerei de luat vederi, consultați următorul tabel pentru a solutiona defectiunile. Dacă problema persistă, deconectați sursa de alimentare și contactați dealer-ul dvs. Sony.

 Pentru detalii legate de camera dvs. video, consultati manualul de instructiuni -"Handycam Handbook" (pdf), iar relativ la conectarea la calculator, consultați-l pe cel "PMB Guide".

#### Alimentarea nu porneste.

- Montati un acumulator încărcat la camera video (pag. 8).
- Cuplati stecărul adaptorului de retea la o prizã de perete (pag. 8).

## Camera video nu funcționează chiar dacã alimentarea este pornitã.

- Dureazã câteva secunde pânã ce camera este pregãtitã pentru a înregistra, dupã ce este pornitã. Aceasta nu reprezintã o disfunctionalitate.
- Deconectaþi adaptorul de reþea de la priza de perete sau demontați acumulatorul și recuplați-l după circa 1 minut. În cazul în care funcțiile continuă să nu fie active, apăsați butonul RESET (pag. 18) cu un obiect cu vârf ascutit. (Dacă apăsați butonul RESET, toate reglajele, inclusiv cel al ceasului sunt inițializate.)

#### Camera de luat vederi se încălzeşte.

• Camera se încălzește dacă alimentarea este pornitã mai mult timp. Aceasta nu reprezintã o disfuncționalitate.

### Alimentarea se întrerupe brusc.

### • Folositi adaptorul de retea.

- Reporniþi alimentarea.
- Încărcați acumulatorul (pag. 8).

## Când apăsați butonul START / STOP sau PHOTO nu sunt înregistrate imagini.

 $\bullet$  Puneți comutatorul POWER în poziția  $(film)/\Box$  (foto) (pag. 11).

- Nu puteți înregistra imagini în modul economic. Apăsați butonul QUICK ON (pag. 18).
- Camera dvs. înscrie pe Memory Stick PRO Duo" imaginea abia înregistrată. Nu puteți efectua noi înregistrãri în aceastã perioadã
- Cardul "Memory Stick PRO Duo" este complet ocupat. Utilizati un "Memory Stick PRO Duo" nou sau formatați-l pe cel curent. O altă soluție este să ștergeți imaginile care nu sunt necesare (pag. 25).
- Numãrul total de filme sau de fotografii depășește capacitatea de înregistrare a suportului media. Ştergeți imaginile care nu sunt necesare (pag. 25).

#### Nu puteți instala "PMB".

- Verificaþi mediul de operare solicitat pentru instalarea "PMB".
- · Instalați "PMB" respectând ordinea solicitatã (pag. 26).

#### "PMB" nu functionează corect.

• Părăsiți "PMB" și reporniți calculatorul.

#### Camera video nu este recunoscutã de calculator.

- Decuplaþi de la mufa USB a calculatorului toate celelalte dispozitive în afarã de tastatură, mouse și de camera video.
- $\bullet$  Desconectati cablul USB de la calculator si de la stația Handycam și reporniți calculatorul ; apoi conectați din nou camera la calculator respectând ordinea indicatã.

# Interfață de autodiagnosticare / Indicatoare de avertizare

Dacã indicatorii apar pe ecranul LCD, verificați următoarele.

Unele simptome pot fi rezolvate chiar de dvs. Dacă problema persistă, cu toate că ați încercat de mai multe ori soluțiile sugerate, contactați dealer-ul dvs. Sony sau un service Sony autorizat.

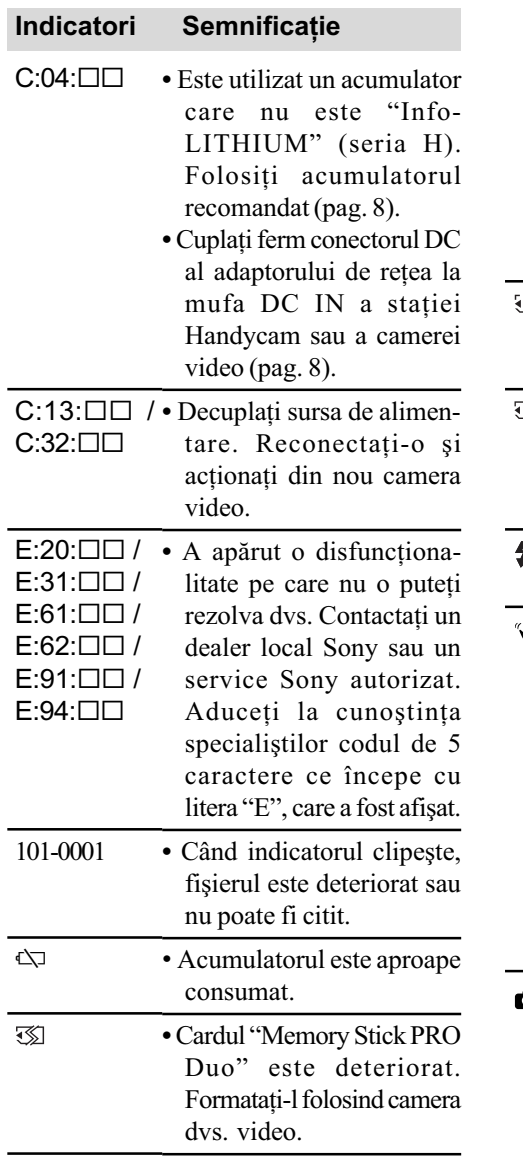

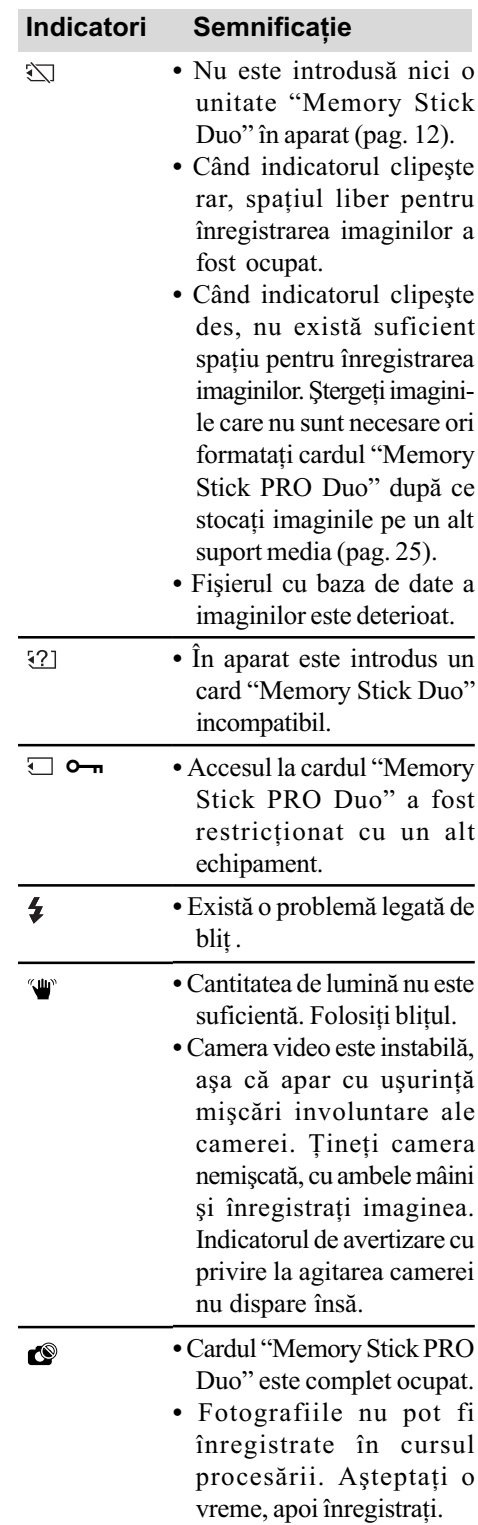

## Informații suplimentare

# Măsuri de precauție

## Privind utilizarea și îngrijirea

- Nu folositi și nu depozitați camera video sau accesoriile sale în locuri ce corespund descrierilor de mai jos :
	- $-\hat{\text{in}}$  spații unde este extrem de cald sau de frig. Nu lăsați niciodată aparatul sau accesoriile expuse la temperaturi care sã depășească 60°C, cum ar fi sub razele directe ale soarelui vara, în apropierea surselor de căldură sau în mașinile parcate la soare. Pot apărea disfuncționalități sau se pot deforma.
	- $-\hat{\text{in}}$  câmpuri magnetice puternice sau în locuri supuse vibrațiilor mecanice. Camera video se poate defecta.
	- în zone cu unde radio sau radiaþii puternice. Este posibil ca aparatul sã nu poatã înregistra corespunzãtor.
	- $-\hat{\text{in}}$  apropierea receptorilor AM și a unor aparate video. Poate apãrea zgomot.
	- pe plaja cu nisip sau oriunde este mult praf. Dacã praful sau nisipul pãtrund în interiorul camerei video, pot apãrea defecțiuni uneori iremediabile.
	- $-\hat{\text{in}}$  apropierea ferestrelor sau uşilor, unde ecranul cu cristale lichide (LCD) sau lentilele pot fi expuse luminii solare directe. Ecranul LCD se poate deteriora.
- Camera functionează în curent continuu alimentată cu 6,8V/7,2V (de la acumulator) sau cu 8,4V (de adaptorul de retea).
- Pentru alimentarea cu curent continuu (DC) sau cu curent alternativ (AC) folosiþi accesoriile recomandate în acest manual.
- Nu permiteti să fie udată camera de luat vederi spre exemplu de ploaie sau de apa mãrii. Dacã pãtrunde apã în interiorul sãu, aparatul se poate defecta. Uneori camera video nu mai poate fi reparatã.
- Dacã în interiorul carcasei pãtrunde vreun lichid sau vreun obiect solid, întrerupeti alimentarea camerei de luat vederi si duceti-o la un dealer Sony pentru a fi verificatã, înainte de a o mai folosi.
- Evitati manevrarea brutală, dezasamblarea, modificarea, socurile mecanice sau ciocnirile (nu loviþi camera cu ciocanul, nu o lăsati să cadă pe jos și nu călcați pe ea). Acordati o grijă deosebită lentilelor.
- Când nu folosiþi camera, puneþi comutatorul POWER în poziția OFF (CHG).
- Când deconectati adaptorul de la priză, apucati si trageti de stecher nu de cablu.
- Nu folosiþi camera de luat vederi când aceasta este înfășurată în ceva (de exemplu într-un prosop) deoarece se poate acumula cãldurã în interior.
- Nu deteriorați cablul de alimentare plasând obiecte grele pe el.
- · Mențineți curați conectorii metalici.
- Nu lăsati telecomanda sau bateriile tip pastilã la îndemâna copiilor. În cazul în care accidental este înghițită o astfel de baterie, consultati imediat un doctor.
- În cazul în care s-a scurs electrolitul din baterie :
	- consultati specialistii unui service Sony autorizat ;
	- spãlaþi bine zonele de piele care au intrat în contact cu electrolitul ;
	- dacă lichidul v-a ajuns la ochi, spălați-vă cu multă apă și consultați imediat un doctor.

## $\square$  Dacă urmează să nu folosiți camera video o perioadã îndelungatã de timp

- Porniþi camera de luat vederi din când în când și lăsați-o să funcționeze circa 3 minute, redând sau înregistrând.
- Consumaþi complet energia acumulatorului înainte de depozitare.

#### Ecranul cu cristale lichide (LCD)

- Nu apăsați prea tare ecranul LCD deoarece se poate defecta.
- · Dacă aparatul funcționează în locuri cu temperaturã scãzutã, este posibil ca pe ecranul LCD sã aparã o imagine rezidualã. Aceasta nu reprezintă o disfuncționalitate.
- $\cdot$  În timp ce folosiți camera video, partea din spate a ecranului LCD se poate încãlzi. Aceasta nu reprezintă o disfunctionalitate.

### $\blacksquare$  Pentru a curăța ecranul cu cristale lichide (LCD)

Dacă ecranul se murdărește de praf sau de amprente digitale, se recomandã sã folosiþi o pânzã moale pentru a le îndepãrta.

Când folosiți setul de curățare LCD (opțional), nu aplicați lichidul de curățare direct pe ecranul LCD. Utilizați hârtia de curățare umezitã cu respectivul lichid.

### Privind manevrarea carcasei

- Dacă se murdărește carcasa camerei, curățati-o cu o bucată de pânză usor umezită cu apă după care stergeți-o cu o pânză moale si uscată.
- Pentru a evita deteriorarea finisajului aparatului, aveți grijă de următoarele :
	- Nu folositi tiner, benzină, alcool sau materialele textile îmbibate cu substanțe chimice, insecticide și substanțe de protecție solară;
	- $-Nu$  manevrați camera atât timp cât mâinile vă sunt murdare de substantele mai sus mentionate :
	- $-$ Nu lăsati carcasa perioade îndelungate de timp în contact cu obiecte de cauciuc sau de vinil.

# Îngrijirea ºi pãstrarea lentilelor

- Stergeți suprafața lentilelor cu o pânză moale, pentru a le curăța, în următoarele cazuri :
	- dacã pe suprafaþa lentilelor existã urme de degete ;
	- $-\hat{\text{in}}$  spații foarte încălzite sau cu umiditate crescutã ;
	- când lentilele sunt expuse la atmosferã salinã, spre exemplu pe malul mãrii.
- · Păstrati lentilele în locuri bine aerisite, fără praf și murdărie.
- · Pentru a evita deteriorarea lor, curătati periodic lentilele așa cum este indicat mai sus. Se recomandă acționarea camerei cel puțin o dată pe lună pentru a o menține în stare optimă de funcționare cât mai mult timp.

# Pentru încãrcarea bateriei reîncãrcabile a camerei video

Camera dvs. video contine de la început și o baterie reîncãrcabilã care are ca scop furnizarea energiei necesare pentru ca aparatul să retină data, ora și alte reglaje, chiar si atunci când comutatorul POWER este pus în poziția OFF (CHG).

Bateria reîncãrcabilã se încãrcã automat în timp ce folosiți camera, însă se descărcă treptat când camera de luat vederi nu este folositã. Dacã aparatul nu este deloc utilizat, aceastã baterie va fi complet descãrcatã dupã aproximativ 3 luni. Folositi camera după ce încărcati această baterie. Functionarea camerei nu va fi afectatã de descãrcarea bateriei reîncãrcabile atâta timp cât nu înregistrați data.

## **Procedură**

Conectați camera video la o priză de perete folosind adaptorul de rețea furnizat și lăsați-o cu comutatorul POWER în poziția oprit OFF(CHG) mai mult de 24 de ore.

# Pentru a schimba bateria telecomenzii

- (1) Apăsând clapeta, introduceti unghia în adâncitura sistemului de prindere și trageți-l în afară.
- 2 Introduceþi în sistemul de prindere o nouã baterie de același tip, cu partea pozitivă (+) îndreptatã în sus.
- 3 Introduceți sistemul de prindere a bateriei în telecomandã împingând pânã ce se aude un clic.

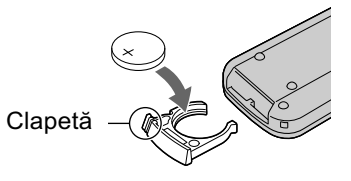

## **ATENȚIE**

Existã pericolul ca bateria sã explodeze dacã nu este manevratã corect. Nu o reîncărcati, nu o dezasamblati si nu o aruncati în foc.

 Când bateria cu litiu se consumã, este posibil ca distanta de actionare dintre telecomandă și aparat să scadă sau este posibil ca telecomanda să nu functioneze corespunzãtor. În acest caz, înlocuiþi bateria cu o alta cu litiu, tip Sony CR2025. Folosirea altui tip de baterie poate prezenta risc de incendii sau de explozii.

# Specificații

## Sistem

Format de compresie video AVCHD (HD) / MPEG2 (SD) / JPEG (fotografii)

Format de compresie audio Dolby Digital 2/5.1 ch Dolby Digital 5,1 Creator

### Semnal video

PAL color, standarde CCIR specificație 1080/50i

#### Format de înregistrare

 Filme HD : AVCHD 1080/50i Filme SD : MPEG2-PS

Fotografii : ExifVer. 2.2\*

#### Dispozitiv de imagine

Senzor CMOS de 5,8 mm (tip 1/3.13) Numãrul de pixeli pentru înregistrare (fotografie, 4:3) : max. 10,2 mega (3680 × 2760) pixeli \*\* Total : cca. 5.660.000 pixeli Efectiv (film, 16:9) : cca. 3.810.000 pixeli Efectiv (foto, 16:9) : cca. 3.810.000 pixeli Efectiv (foto, 4:3) : cca. 5.080.000 pixeli

#### **Obiectiv**

Carl Zeiss Vario - Sonar T\*  $12\times$  (optic);  $24\times$ ,  $150\times$  (digital)

### Distanță focală

 $F1,8 \sim 3.1$ Diametrul filtrului : 37 mm  $f = 4.9 \div 58.8$  mm Când se transformã în aparat foto digital de 35 mm. Pentru filme (16:9): 40 - 480 mm Pentru fotografii (4:3) : 37 - 444 mm

#### Temperatura de culoare

[ AUTO], [ONE PUSH], [INDOOR] (3200 K), [OUTDOOR] (5 800 K)

#### Iluminare minimã

5 lx (lux) (când pentru [AUTO SLW SHUTTER] este aleasã varianta [ON], viteza obturatorului 1/25)  $0 \text{ lx}$  (lux) (cu funcția NightShot plus)

\* "Exif" este un format de fișiere pentru fotografii stabilit de JEITA (Japan Electronics and Information Technology Industries Association). Fisierele în acest format conțin informatii suplimentare cum ar fi informatii legate de reglajele camerei în momentul înregistrãrii.

\*\* Amplasarea unicã a pixelilor senzorului CMOS ClearVid marca Sony și sistemul de procesare a fotografiilor (BIONZ) permit obținerea unei rezoluții a fotografiilor echivalente cu dimensiunea descrisã.

## Conectori de Intrare / leşire

Conector A/V de comandă la distantă : Mufă pe componente / de ieșire video și audio

# Mufã HDMI OUT :

Miniconector HDMI

## Ecran LCD

#### Imagine

6,7 cm (tip 2,7; raportul laturilor 16:9)

#### Numãrul total de puncte

211.200 (960 × 220)

### Caracteristici generale

Cerințe privind alimentarea 6,8 V / 7,2 V (de la acumulator)

#### 8,4 V (cu adaptor de rețea) Consum mediu de putere

În timpul înregistrãrii folosind ecranul LCD reglat la luminozitate normalã :

#### Hard disk : HD : 3,8 W SD : 3,3 W

Temperatura de funcționare

între  $0^{\circ}$ C si 40 $^{\circ}$ C

Temperatura de depozitare  $-20$ °C ÷ +60°C

#### Dimensiuni (aproximativ)

 $69 \times 67 \times 129$  mm (L×Î×A) inclusiv părțile proeminente

 $69 \times 67 \times 131$  mm (L×Î×A) inclusiv părțile proeminente, cu acumulatorul ataşat

#### Masa (aproximativ)

370 g numai aparatul propriu-zis 450 g inclusiv acumulatorul furnizat

## Stație Handycam DCRA-C240

# Conectori de Intrare / leşire

Conector de iesire A/V OUT: Mufã pe componente / de ieşire video și audio Mufã USB :

Mini-B

## Adaptor de rețea AC-L200 / L200B

#### Cerințe privind alimentarea

100 - 240 V curent alternativ, 50/60 Hz Consum de curent : 0,35 - 0,18 A Consum de putere : 18 W Tensiunea la iesire 8,4 V\* ; curent continuu Temperatura de funcționare între 0°C și 40°C Temperatura de depozitare între -20 $\mathrm{^{\circ}C}$  si +60 $\mathrm{^{\circ}C}$ Dimensiuni (aproximativ)  $48 \times 29 \times 81$  mm (L $\times$ Î $\times$ A) exclusiv părțile proeminente Masa (aproximativ) 170 g exclusiv cablul de alimentare

\* Citiþi eticheta de pe adaptorul de reþea pentru alte specificații.

# Acumulator reîncãrcabil tip NP-FH60 :

## Tensiunea maximă la ieșire 8,4 V curent continuu

Tensiunea la iesire 7,2 V curent continuu

## **Capacitate**

7,2 Wh (1000 mAh)

Dimensiuni (aproximativ)  $31,8 \times 33,3 \times 45,0$  mm (L $\times$ Î $\times$ A)

Tip :

Cu ioni de litiu

Designul și specificațiile camerei și ale accesoriilor pot fi modificate fãrã sã fiþi anuntati.

· Camera dvs. este produsă sub licență Dolby Laboratories.

# În legãturã cu mãrcile

- "Handycam" și simbolul **HANTIEYCATI** sunt mărci înregistrate ale Sony Corporation.
- "AVCHD" și sigla AVCHD sunt mărci de comerțale Matsushita Electric Industrial Co., Ltd si Sony Corporation.
- "Memory Stick", MEMORY STICK TO, "MEMORY STICK Duo", "MEMORY STICK Duo", "Memory Stick PRO Duo", "MEMORY STICK PRO DUO", "Memory Stick PRO-HG Duo", MEMORY STICK PRO-HG DUO, "MagicGate", "MAGICGATE", "MagicGate Memory Stick", "MagicGate Memory Stick Duo" sunt mărci comerciale sau mărci comerciale înregistrate ale Sony Corporation.
- "InfoLITHIUM" este marcă înregistrată a Sony Corporation.
- "x.v. Colour" este marcă de comerț a Sony Corporation.
- "BIONZ" este marcă de comerț a Sony Corporation.
- "BRAVIA" este marcă de comerț a Sony Corporation.
- "VAIO" este marcă de comerț a Sony Corporation.
- Dolby și simbolul dublu-D sunt mărci de comerț ale Dolby Laboratories.
- HDMI, sigla HDMI și High-Definition Multimedia Interface sunt mărci înregistrate sau comerciale ale HDMI Licesing LLC.
- Microsoft, Windows, Windows Media, Windows Vista și DirectX sunt mărci înregistrate sau mărci comerciale ale Microsoft Corporation din Statele Unite și/sau din alte țări.
- · Macintosh și Mac OS sunt mărci de comerț ale Apple Inc., înregistrate în S.U.A. și în alte tări.
- Intel, Intel Core si Pentium sunt mărci înregistrate sau comerciale ale Intel Corporation sau ale sucursalelor sale din Statele Unite si/sau din alte tări.
- Adobe, sigla Adobe și Adobe Acrobat sunt mărci înregistrate sau mărci comerciale ale Adobe Systems Incorporated în Statele Unite si / sau în alte tări.

Toate celelalte denumiri produse menționate în acest manual pot fi mărci înregistrate sau mãrci comerciale ale companiilor respective. În acest manual nu vor apãrea, însã, în fiecare caz marcajele  $TM$  sau  $\mathbb{R}$ .

Informații suplimentare legate de acest produs și răspunsuri la întrebările cele mai frecvente pot fi gãsite la pagina noastrã de internet destinată clienților

# http://www.sony.ro